## A. IACCARINO, V. CIARDINI, L. DE SILVESTRI P. GRIGIONI, C. SCARCHILLI

Dipartimento Sostenibilità dei Sistemi Produttivi e Territoriali Divisione Protezione e valorizzazione del territorio e del capitale naturale Laboratorio Osservazione e Analisi della terra e del Clima Centro Ricerche Casaccia, Roma

# **G. CAMPOREALE**

CNR – Istituto di Studi sui Sistemi Intelligenti per l'Automazione Genova

# S.DOLCI

Unità Tecnica Antartide Servizio Logistica Centro Ricerche Casaccia, Roma

# **M. PROPOSITO**

Dipartimento Sostenibilità dei Sistemi Produttivi e Territoriali Divisione Protezione e valorizzazione del territorio e del capitale naturale Laboratorio Biogeochimica ambientale Centro Ricerche Casaccia, Roma

# **CLIMANTARTIDE** Il sito web

RT/2017/38/ENEA

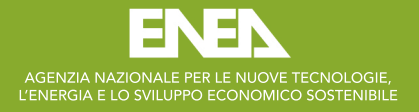

### A. IACCARINO, V. CIARDINI, L. DE SILVESTRI P. GRIGIONI, C. SCARCHILLI

Dipartimento Sostenibilità dei Sistemi Produttivi e Territoriali Divisione Protezione e valorizzazione del territorio e del capitale naturale Laboratorio Osservazione e Analisi della terra e del Clima Centro Ricerche Casaccia, Roma

#### G. CAMPOREALE

CNR – Istituto di Studi sui Sistemi Intelligenti per l'Automazione Genova

# S. DOLCI

Unità Tecnica Antartide Servizio Logistica Centro Ricerche Casaccia, Roma

#### M. PROPOSITO

Dipartimento Sostenibilità dei Sistemi Produttivi e Territoriali Divisione Protezione e valorizzazione del territorio e del capitale naturale Laboratorio Biogeochimica ambientale Centro Ricerche Casaccia, Roma

# **CLIMANTARTIDE** Il sito web

RT/2017/38/ENEA

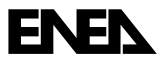

AGENZIA NAZIONALE PER LE NUOVE TECNOLOGIE, L'ENERGIA E LO SVILUPPO ECONOMICO SOSTENIBILE

I rapporti tecnici sono scaricabili in formato pdf dal sito web ENEA alla pagina www.enea.it

I contenuti tecnico-scientifici dei rapporti tecnici dell'ENEA rispecchiano l'opinione degli autori e non necessariamente quella dell'Agenzia

The technical and scientific contents of these reports express the opinion of the authors but not necessarily the opinion of ENEA.

# **CLIMANTARTIDE**

Il sito web

A. Iaccarino, G. Camporeale, V. Ciardini, L. De Silvestri, S. Dolci, P. Grigioni, M. Proposito C. Scarchilli

#### Riassunto

Il rapporto tecnico presenta la nuova versione del sito internet dell'Osservatorio Meteo-Climatologico Antartico (http://www.climantartide.it). Il sito, creato nella sua prima versione nel 2003, ha sempre avuto il compito di promuovere le attività dell'Osservatorio e di rendere accessibili alla comunità scientifica i dati meteo-climatici acquisiti durante le campagne antartiche. La nuova versione pubblicata nel 2017 è caratterizzata da una nuova struttura, alleggerita e conforme ai nuovi standard e alle nuove tecniche di visualizzazione. La lettura è divenuta più immediata, la catalogazione dei dati è ora affidata ad algoritmi specifici mentre procedure automatiche gestiscono le richieste dati da parte degli utenti. Il sito è così divenuto, nel corso del tempo, una complessa applicazione web-db.

Parole chiave: ClimAntartide, Osservatorio Meteo-Climatologico, Antartide, grafici online, dati meteorologici real-time.

### *Abstract*

*This technical report presents the new version of the Antarctic Meteo-Climatological Observatory website (http://www.climantartide.it). The first website version was published in the 2003 with the task of promoting the activities of the Observatory and of providing to the scientific community meteoclimatological data acquired during the Antarctic campaigns. The 2017 release is characterized by a new structure conforming to new standards and visualization techniques.*

*Now the web surfing is more immediate, specific algorithms manage the database while automated procedures handle data requests from users. In this way the website has become, over time, a complex web-db application.*

*Key words: ClimAntartide, Meteo-Climatological Observatory, Antarctica, online plots, real-time meteo data.*

# INDICE

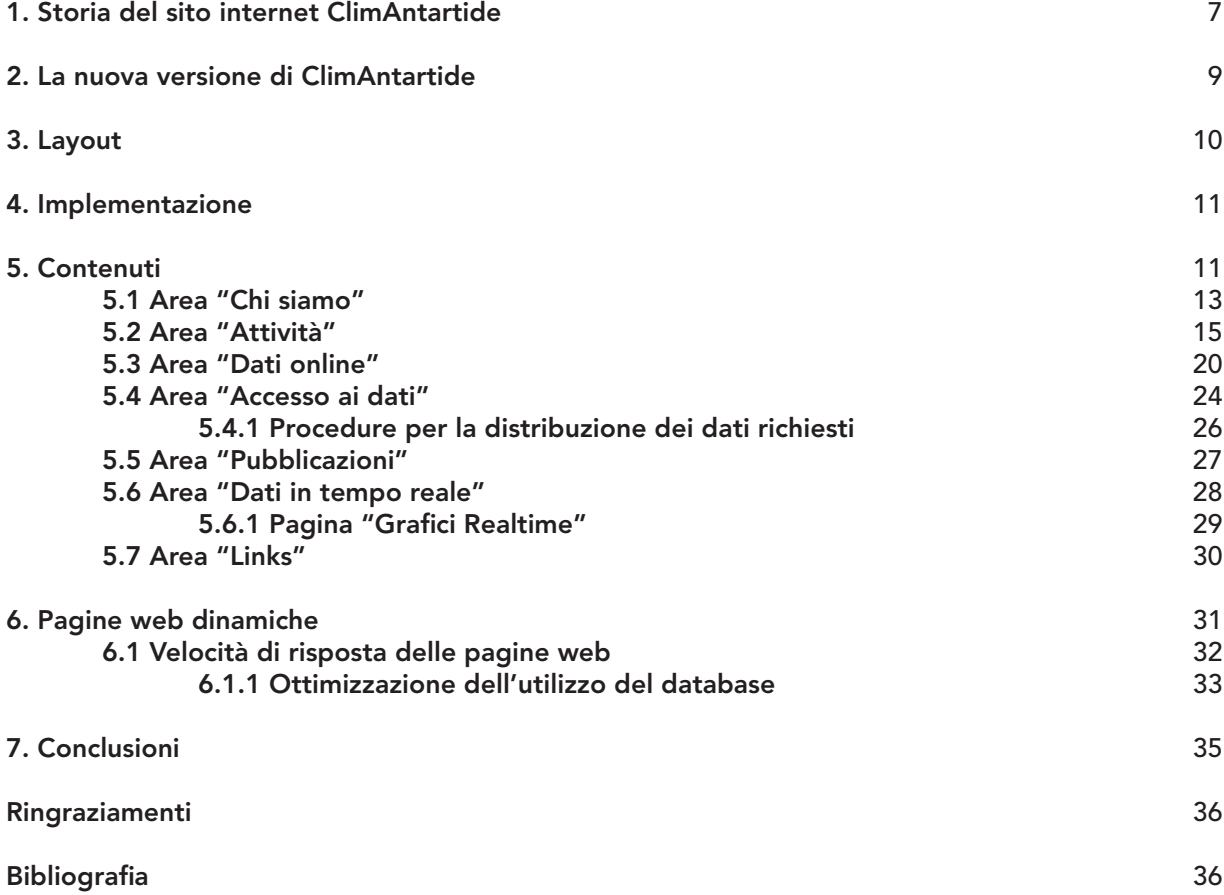

# **1. Storia del sito internet ClimAntartide**

L'Osservatorio Meteo-Climatologico Antartico, istituito nel 1986 con la prima spedizione scientifica italiana in Antartide, ha tra gli scopi principali il monitoraggio, a fini scientifici e logistici, delle condizioni meteoclimatiche di un ampio settore della Terra Vittoria fino a estendersi a regioni più interne del continente, dove opera il personale scientifico e logistico durante le spedizioni italiane in Antartide [Grigioni et al., 2016].

L'esigenza di promuovere le numerose attività dell'Osservatorio e di rendere rapidamente accessibili alla comunità scientifica i dati meteo-climatici acquisiti, ha reso imprescindibile la realizzazione di un sito web. Il sito [http://www.climantartide.it](http://www.climantartide.it/) è stato creato nel 2002 dal Dott. Umberto Gentili catalogando un'ampia raccolta di dati eterogenei con una serie di pagine web ramificate in una complessa struttura gerarchica. Successivamente, con l'utilizzo dei linguaggi di *scripting* (PHP, JAVA, ASP), è stato possibile gestire la catalogazione dei dati tramite algoritmi presenti all'interno delle pagine web alleggerendo la struttura del sito. Inoltre è stato realizzato un *database* dedicato per la catalogazione rigorosa dei dati raccolti.. ClimAntartide in questo modo è divenuto un'**applicazione web-db**, ovvero un programma accessibile da internet che, in base alle richieste dell'utente, interroga la banca dati e confeziona risultati restituendoli attraverso una pagina web.

Nel 2003 ClimAntartide, presentato al *X workshop on Antarctic Atmosphere,* è risultato il primo sito internet italiano in ambito climatologico a fornire grafici creati *on the fly* in base alle richieste dell'utente. Successivamente, nel 2006, in occasione dell'*Antarctic Meteorological Observation, Modeling, and Forecasting Workshop* sono state presentate ulteriori funzionalità per la realizzazione di grafici di dati trasmessi via satellite dalle stazioni meteorologiche (AWS) italiane in Antartide.

Nel corso degli anni, ClimAntartide è stato più volte aggiornato, modificato e ampliato per migliorarne i servizi offerti. Con il passare del tempo, d'altra parte, alcuni dei servizi esterni su cui si basava il vecchio sito, hanno smesso di funzionare sui più recenti browser (es. *plug-in* di Google Earth per la geolocalizzazione delle AWS) rendendo necessaria la sua completa riprogettazione.

La ristrutturazione del sito web è iniziata nel 2014 ma l'aggiornamento ha richiesto tempi più lunghi del previsto a causa dei problemi di compatibilità emersi fra la nuova tecnologia e i vecchi sistemi operativi.

Nel 2016 la nuova versione del sito è stata ultimata e il 9 marzo 2017 è stata pubblicata in sostituzione del vecchio sito. Con l'occasione è stato realizzato il nuovo logo dell'Osservatorio Meteo-Climatologico Antartico (**Figura 1**).

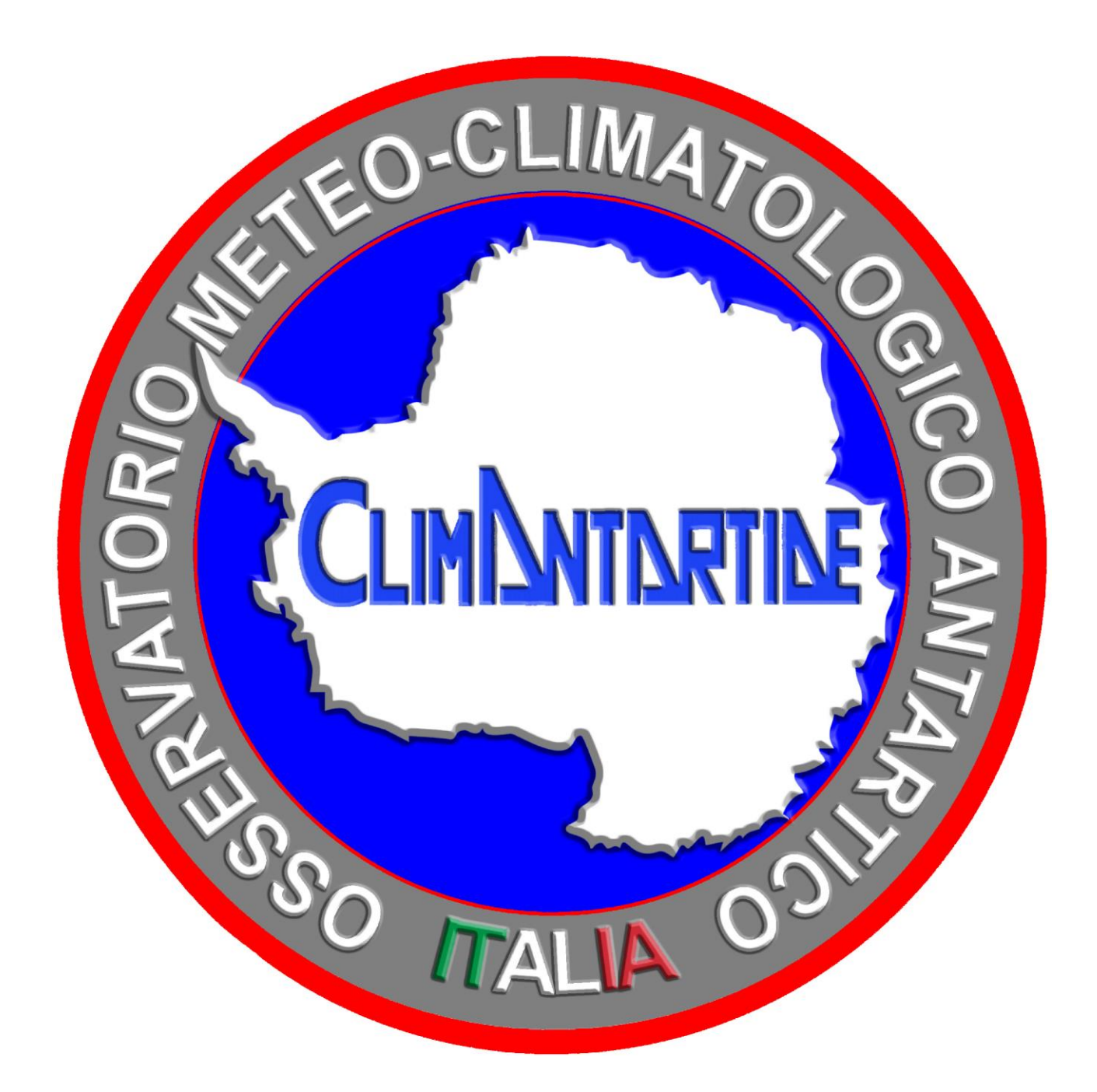

**Figura 1.** Il nuovo logo dell'Osservatorio

# **2. La nuova versione di ClimAntartide**

Nella nuova versione del sito, la grafica è stata totalmente rinnovata. Per ogni pagina, una foto di testata introduce l'argomento trattato; il menù è sempre visibile sulla sinistra e, al suo interno, vengono evidenziate l'area tematica e/o la pagina che si sta visualizzando. L'argomento trattato è inserito all'interno di blocchi che raccolgono, anche visivamente, i concetti descritti, spesso accompagnati da immagini (**Figura 2**). Il blocco in fondo alla pagina è stato pensato per accedere a brevi osservazioni e curiosità.

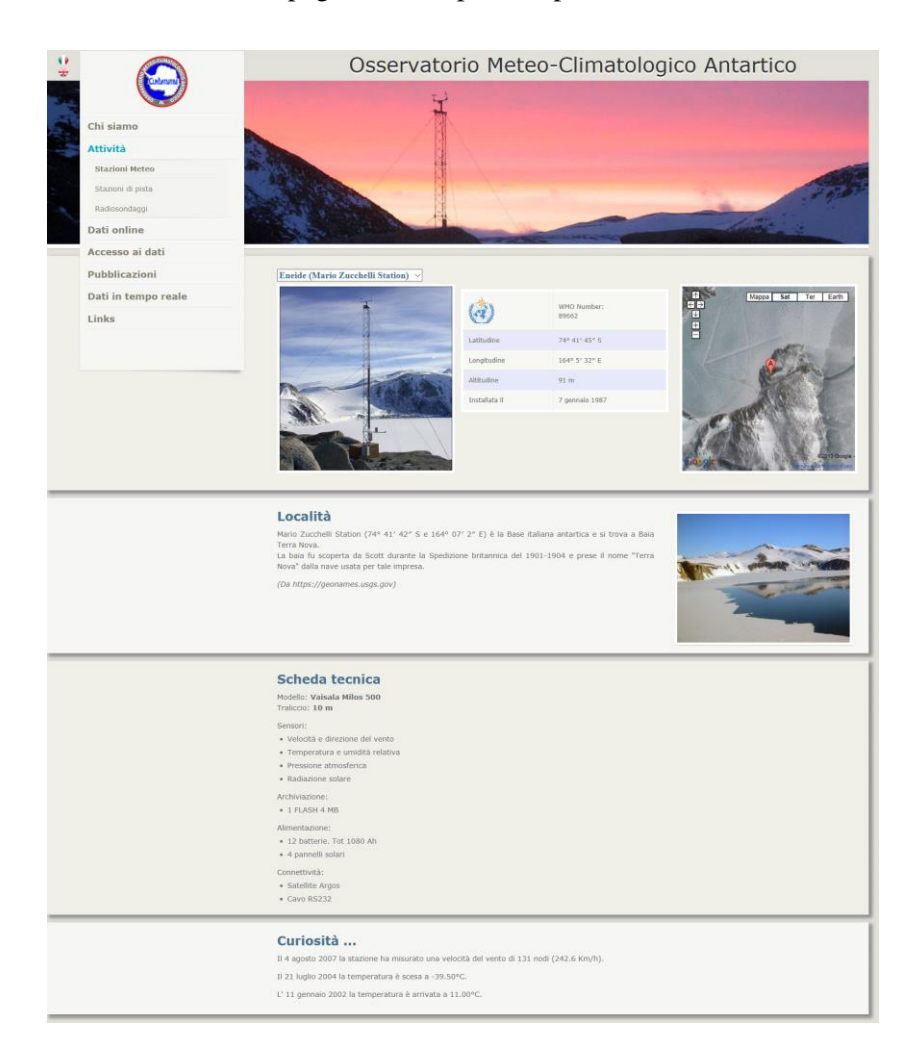

**Figura 2.** Esempio della struttura di una pagina della nuova versione del sito ClimAntartide. Sulla sinistra il menù con evidenziate l'area tematica (Attività) e la pagina visualizzata al suo interno (Stazioni Meteo). L'immagine di testata rimanda all'argomento trattato. I blocchi individuano le principali informazioni (generali e di posizionamento; descrizione del sito e scheda tecnica della stazione); il blocco in fondo riporta informazioni di carattere generale o curiosità.

Il nuovo stile abbandona la classica pagina esaustiva e dettagliata dove l'utente impiegava anche alcuni minuti per ultimarne la lettura. Con la diffusione dei social network, l'utenza di oggi è abituata a una navigazione internet più veloce e tende facilmente ad abbandonare pagine con contenuti troppo lunghi. L'obiettivo è stato quindi rendere la lettura più immediata, incuriosendo l'utente e spingendolo a un progressivo approfondimento, mirando, allo stesso tempo, a un pubblico sempre più ampio, abituato all'utilizzo della tecnologia e spesso dotato di dispositivi mobili per i quali è necessario l'impiego di nuove tecniche di visualizzazione.

# **3. Layout**

Per anni i siti web sono stati sviluppati con una struttura grafica (*layout*) caratterizzata da larghezza standard di 800 pixel per garantire la visione ottimale sui monitor Super Video Graphics Array (SVGA) senza dover ricorrere al poco agevole *scrolling* orizzontale. Con l'avvento dei monitor ad alta definizione e la diffusione del formato 16:9 si era già presentato il problema di ottimizzare la visualizzazione su schermi di grandi dimensioni ma la vera rivoluzione del web design è avvenuta con gli schermi più piccoli dei dispositivi mobili. Oggi un sito web può essere visualizzato contemporaneamente con un iPhone® oramai datato, (es. il modello 3GS), con una risoluzione di 480 pixel in larghezza, con un vecchio iPad® che, in posizione verticale, offre una ampiezza dello schermo di 768 pixel e così via fino ad arrivare a uno schermo Full-HD largo 1920 pixel. Per la nuova versione di ClimAntartide si è ritenuto opportuno utilizzare una tecnica di *Responsive Web Design* [Troiani, 2013], che consente al sito di adattarsi graficamente in maniera automatica al dispositivo con il quale viene visualizzato (**Figura 3**).

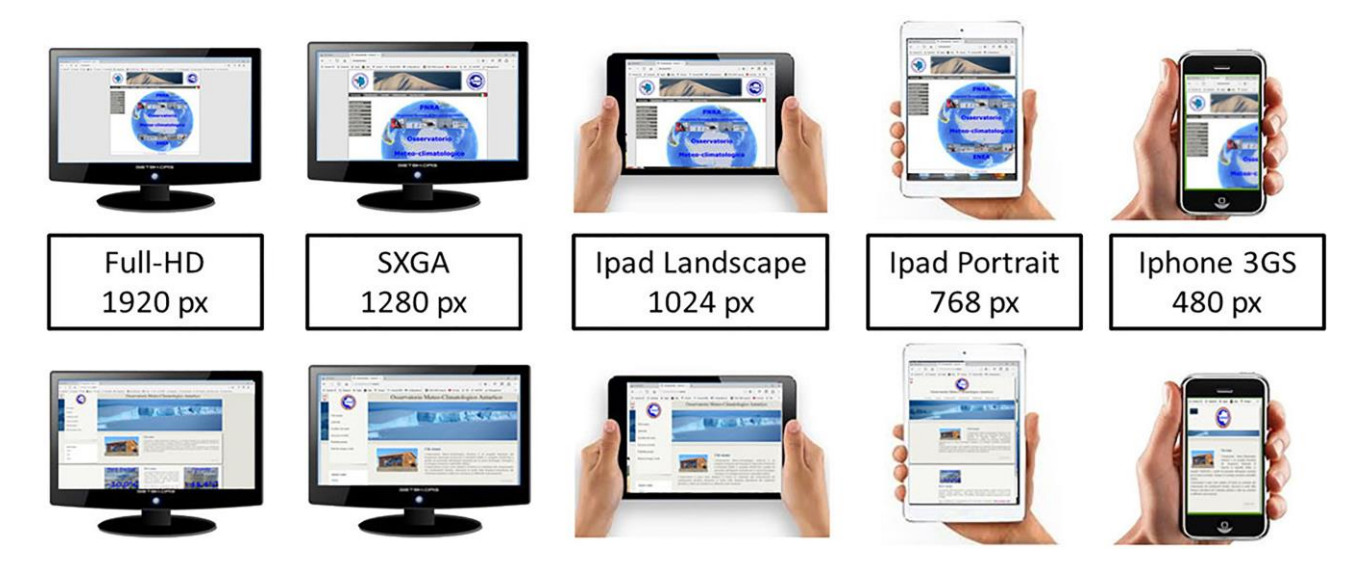

**Figura 3.** Differenze di visualizzazione fra la precedente versione del sito (in alto) e la nuova (in basso) su diverse tipologie di dispositivi.

Grazie all'utilizzo dei *fogli di stile* [Troiani, 2008] è possibile conoscere la larghezza effettiva della finestra del browser e di conseguenza adattarne il contenuto con alcuni accorgimenti; per ClimAntartide:

- le immagini si ridimensionano proporzionalmente occupando il 30% dello spazio effettivo;
- in base alla larghezza della finestra viene scelta la dimensione del testo per ottimizzare la lettura;
- se la larghezza della finestra è inferiore a 1000 pixel allora il menù si sposta in alto per liberare spazio al corpo della pagina;
- nel caso in cui la larghezza della finestra sia inferiore ai 768 pixel allora il menù scompare e diventa un bottone che mostra i contenuti solo se cliccato.
- in base alla larghezza della finestra il corpo della pagina può essere visualizzato su una, due o tre colonne.

# **4. Implementazione**

L'**hosting** del sito internet, vale a dire lo spazio su cui risiedono dati e pagine web, viene fornito da una macchina situata nel Centro Ricerche ENEA della Casaccia. Il **dominio**, ossia il nome univoco "http://www.climantartide.it" che identifica il sito internet è stato registrato dall'ENEA presso il GARR, ovvero la rete nazionale a banda ultralarga dedicata alla comunità dell'istruzione e della ricerca. Il **framework**, o ambiente di sviluppo, è basato su una piattaforma software di tipo LAMP (Linux, Apache, Mysql e PHP) e si estende anche a comandi CLI (*Command Line Interface*) per poter utilizzare alcune funzionalità del sistema operativo Linux, come ad esempio il "crontab" che permette di pianificare procedure periodiche. Tutte le pagine del sito sono scritte in linguaggio PHP e restituiscono risultati dinamici in base a parametri scelti dall'utente ed eventi esterni. La banca dati è stata realizzata in MySQL e viene continuamente aggiornata da procedure automatiche scritte in PHP che leggono dati provenienti dall'esterno e li inseriscono nelle relative tabelle. Il Responsive Web Design (RWD) è realizzato attraverso fogli di stile e librerie jQuery.

# **5. Contenuti**

Nonostante i contenuti del sito ClimAntartide siano in continua evoluzione, si è pensato di definire delle macro-aree tematiche che ne costituiscono la struttura primaria e sono sempre consultabili da ogni pagina attraverso il menù principale, situato in alto a sinistra della pagina visualizzata. Il menù guida l'utente nella sua ricerca, consentendo in genere di raggiungere il contenuto desiderato in meno di 4 click.

La prima area del menù (**Chi siamo**) presenta all'utente l'Osservatorio Meteo-Climatologico, la sua storia e lo staff con approfondimenti sui compiti svolti. La seconda area (**Attività**) presenta il lavoro del personale, descrivendo alcune delle principali attività. La terza, la più dinamica del sito e quella maggiormente rinnovata (**Dati online**), permette all'utente di interrogare il database e visualizzare i dati secondo le proprie esigenze. L'area **Accesso ai dati** è dedicata alla distribuzione dei dati su specifica richiesta dell'utente, a seguito di accettazione di protocolli di rilascio. La quinta area tematica è dedicata alle **Pubblicazioni** realizzate utilizzando i dati dell'Osservatorio. A seguire, l'area **Dati in tempo reale** permette di visualizzare graficamente i parametri meteorologici attuali trasmessi dalle nostre stazioni meteo in Antartide. Infine, nell'area **Links** si accede all'elenco dei siti nazionali e internazionali correlati all'attività dell'Osservatorio.

La prima pagina del sito è sicuramente la più visitata e, di conseguenza, la più importante. In passato la maggior parte dei siti web era costituita da una home page ricca di contenuti ma poco fruibili. Con gli anni, anche il ruolo della home page ha subito un'evoluzione e oggi, il suo obiettivo principale è permettere di trovare le informazioni specifiche desiderate in maniera diretta.

Jakob Nielsen scrive al riguardo: *Nonostante la home rivesta ancora molta importanza, le pagine interne incidono per circa il 60% delle visualizzazioni totali. Un sito web può essere considerato come una casa con mille porte, i visitatori possono entrare dovunque* [Nielsen 2006]. Gli utenti si affidano, infatti, sempre più ai motori di ricerca per trovare il contenuto di loro interesse e quindi, vi sono oggi molte meno probabilità di entrare in un sito attraverso la porta principale rappresentata dalla home page.

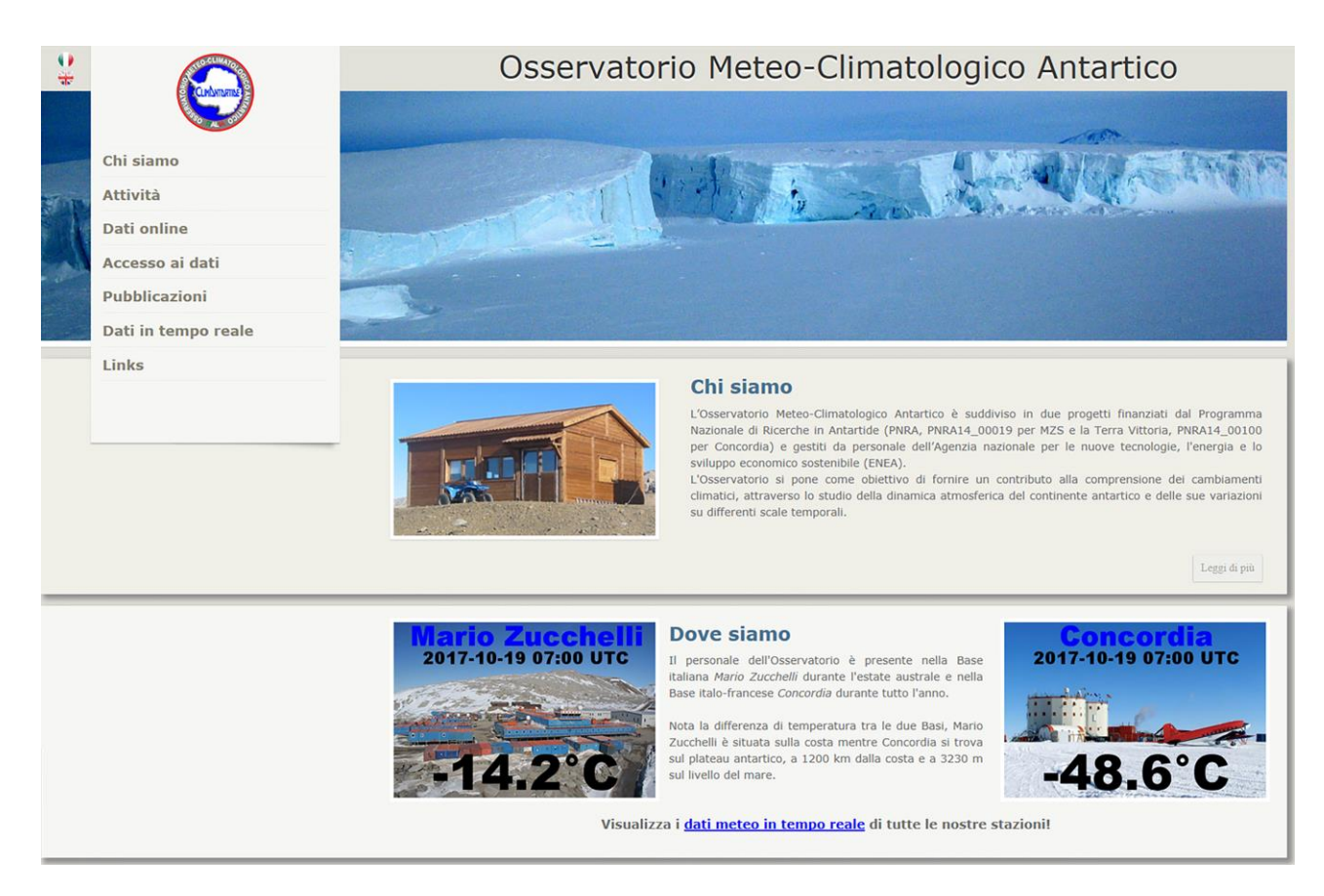

**Figura 4.** La home page di ClimAntartide.

Nella home page di ClimAntartide è stato inserito un breve estratto dell'introduzione presente nell'area **Chi siamo** e due foto dinamiche delle Basi italiane in Antartide (Mario Zucchelli e Concordia) che riportano la temperatura misurata in tempo reale nei due siti.

# **5.1 Area "Chi siamo"**

L'area tematica e le sue sottosezioni (Staff, Storia, Come lavoriamo) presentano il gruppo di lavoro che attualmente costituisce l'Osservatorio Meteo-Climatologico Antartico e una sintetica cronistoria dei lavori effettuati durante le 32 campagne finora svolte. La testata della pagina mostra la sede dell'Osservatorio in Antartide (una baita di legno denominata Campo Meteo, posta a circa 2 km dalla Base Mario Zucchelli). Nella pagina sono presenti il logo dell'Osservatorio e alcuni collegamenti a pagine per la visualizzazione e il download dei dati. La descrizione risulta breve e di facile lettura, contenuta in appena due blocchi di testo. Come già evidenziato, queste pagine sono state create affinché le informazioni siano fruibili in modo sintetico e immediato, evitando la possibile perdita di interesse da parte del lettore. In particolare, nella sezione Storia la cronologia delle spedizioni è tabellare per renderne la lettura più semplice; inoltre, per ogni spedizione vengono indicati i nomi dei partecipanti dell'Osservatorio e i lavori più significativi svolti.

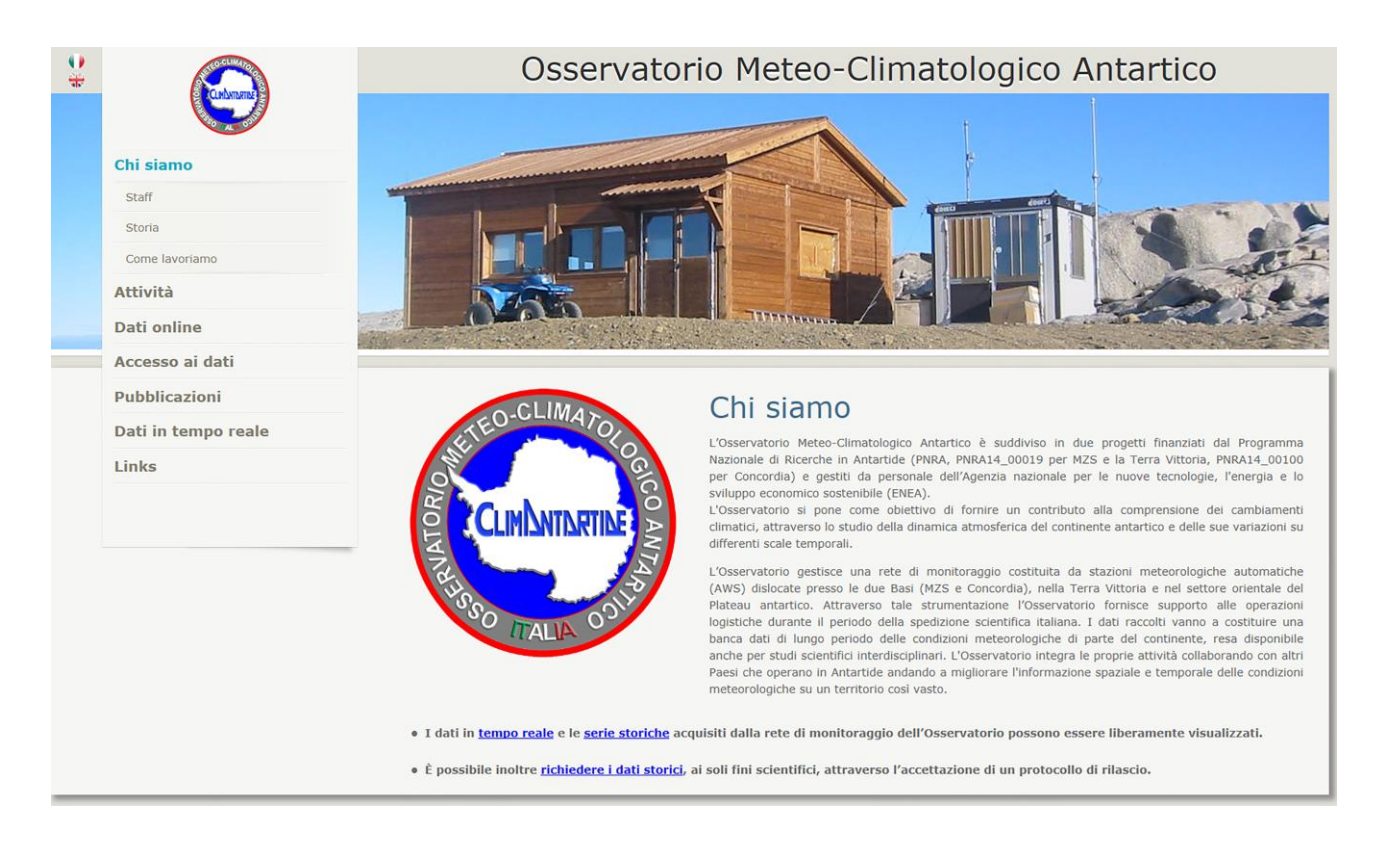

**Figura 5.** Esempio della struttura di pagina di un'area tematica. "Chi siamo".

La sezione **Come Lavoriamo** è realizzata con una impostazione molto simile a quella di un social network. In questa pagina vengono descritte alcune attività svolte abitualmente in Antartide per mostrare il "dietro le quinte" del lavoro dell'Osservatorio. Spesso, infatti, non si ha percezione delle difficoltà alle quali è necessario far fronte per mantenere in funzione la strumentazione in una regione così ostile. L'utente può approfondire la lettura cliccando sui bottoni "leggi di più".

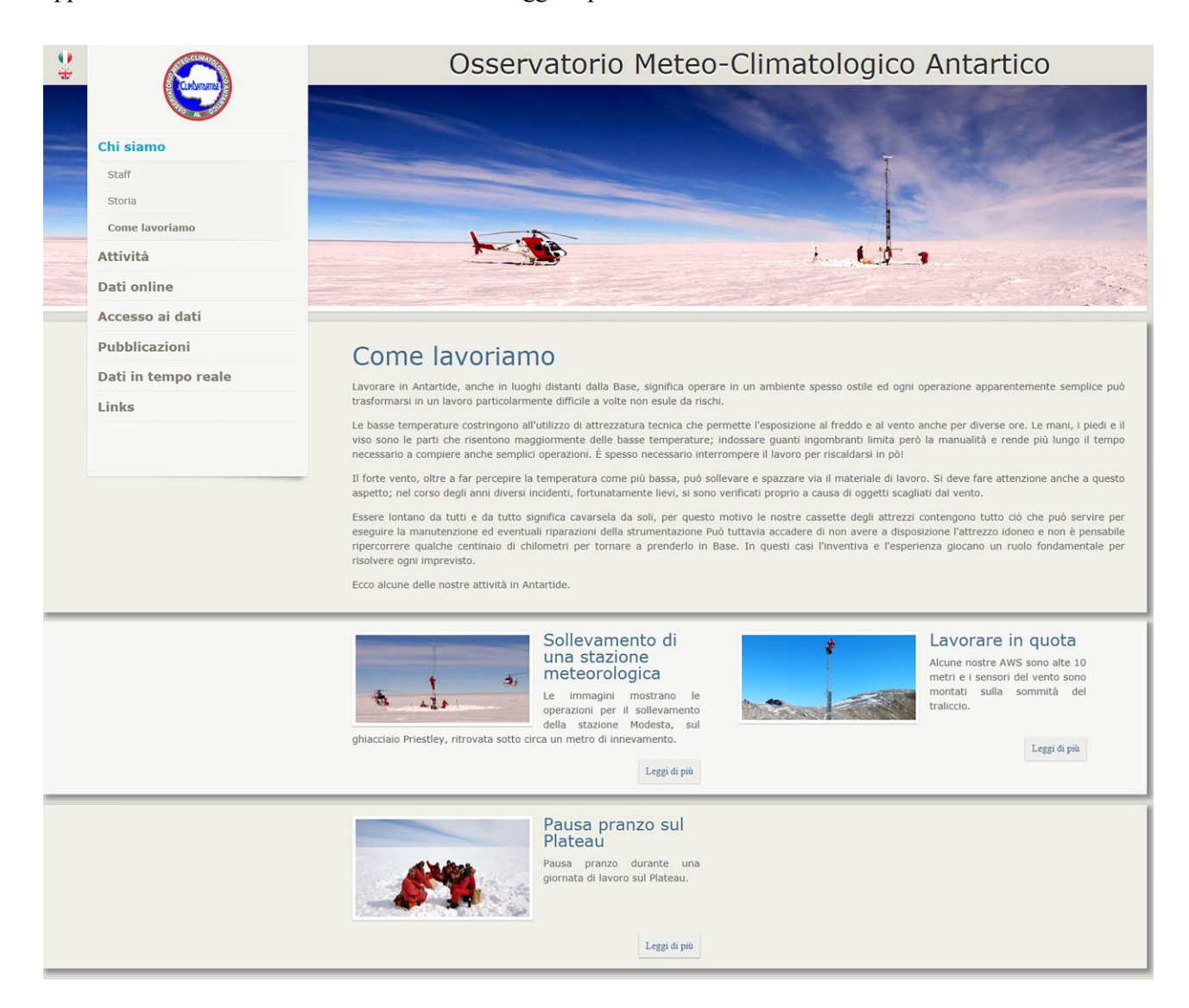

**Figura 6.** Pagina "Come lavoriamo". Dopo un'introduzione, l'utente può accedere alle pagine di approfondimento cliccando sui tasti "leggi di più".

# **5.2 Area "Attività"**

La seconda area tematica presente nel menù è dedicata alla descrizione delle attività dell'Osservatorio. La struttura della pagina rimane invariata e le immagini sono scelte per completare l'informazione mostrando i luoghi di lavoro e la strumentazione. Una breve descrizione introduce le principali attività descritte in dettaglio in tre pagine di approfondimento:

- Stazioni meteo;
- Stazioni di pista;
- Radiosondaggi.

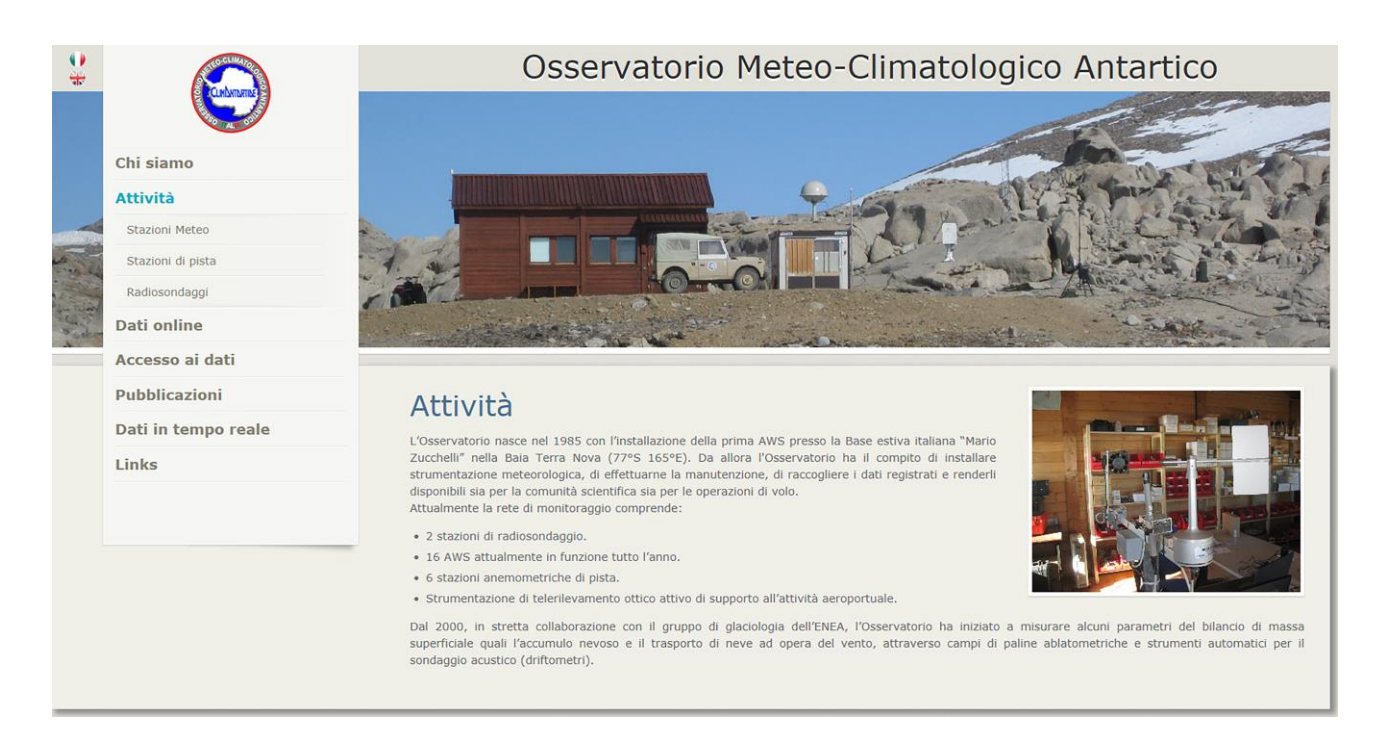

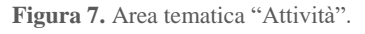

Le pagine dedicate alla descrizione delle stazioni meteo e di pista, sono strutturate come sotto aree tematiche; forniscono anch'esse una breve descrizione generale della strumentazione e dei parametri meteorologici misurati e contengono il dettaglio delle caratteristiche principali di ogni singola stazione.

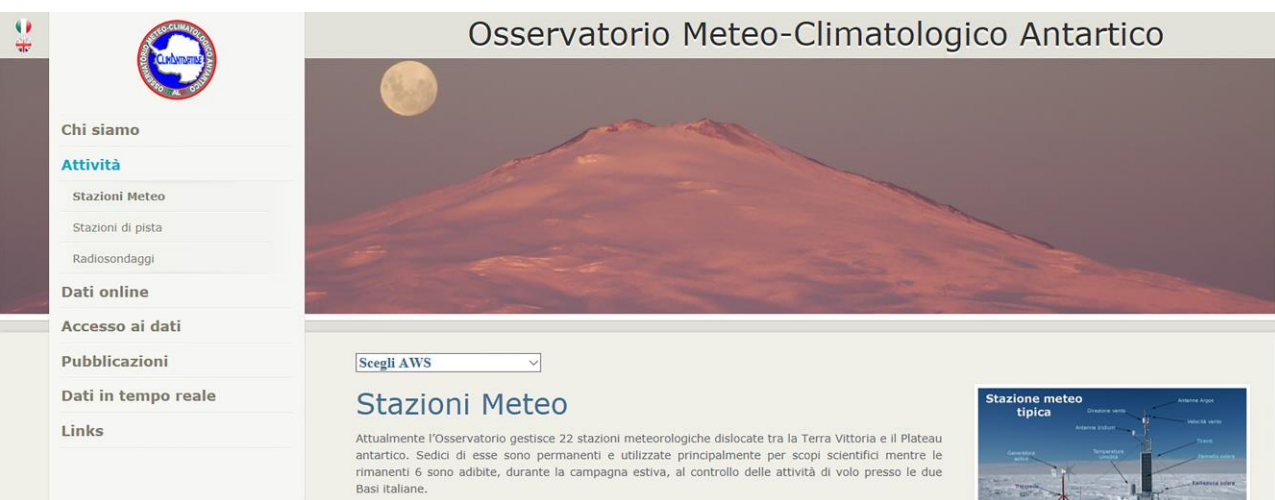

La maggior parte delle AWS dell'Osservatorio sono costituite da centraline di acquisizione e<br>strumentazione VAISALA. Le stazioni adibite all'attività scientifica e una fra quelle di pista misurano<br>pressione atmosferica (h dell'anno e del tipo di utilizzo stabilito. Le restanti stazioni di pista misurano solo il campo del vento

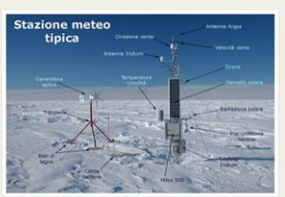

Le AWS immagazzinano i dati su schede di memoria estraibili che ne facilitano la manutenzione. Inoltre, 14 stazioni trasmettono i dati attraverso exclude a diverse de lors and Global Observation Satellite (ARGOS), sia in Italia che nelle basi antrattiche permettendo il controllo da remoto del lors paradoxicale permettendo il controllo da remoto del lors funzionament Base Mario Zucchelli attraverso ponti radio in modo da permettere il monitoraggio continuo dell'area.

Nella tabella sottostante è possibile visualizzare tutte le AWS dell'Osservatorio con il periodo di funzione nento a partire dalla prima attivazione. Per ogni singola AWS è possibile accedere attraverso i link a informazioni più dettagliate su caratteristiche del sito, strumentazione utilizzata e misure effettuate

## Mappa delle AWS

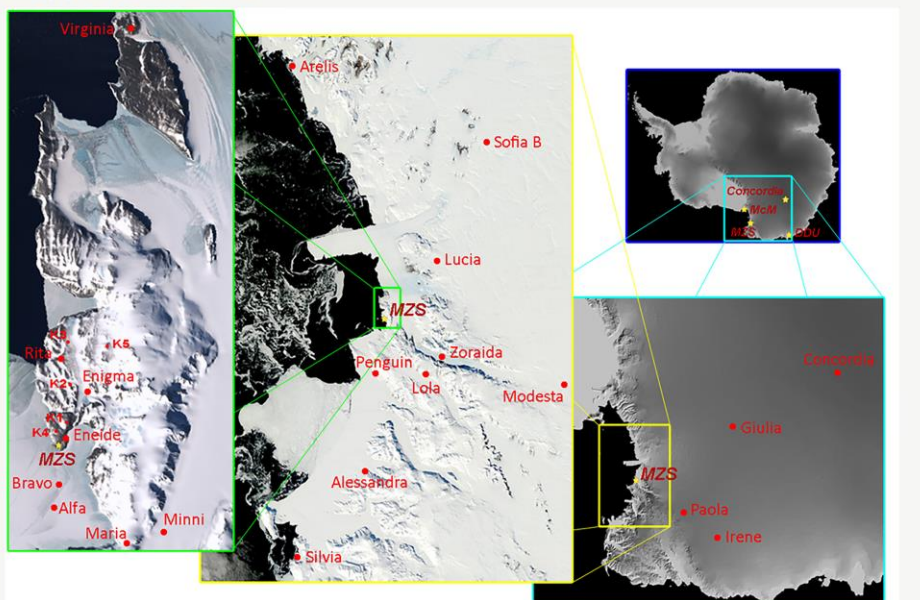

#### Lo sapevi che ...

Poiché le AWS sono dislocate in siti remoti funzionano esclusivamente a batteria.

#### Curiosità ...

Nel giugno 2012 l'AWS Rita (Enigma Lake) ha misurato una velocità<br>del vento di 135 nodi (250 Km/h)!

Cinque delle nostre stazioni appartengono al circuito<br>dell'Organizzazione meteorologica mondiale (*World Meteorological Organization*, WMO) e contribuiscono quindi alla generazione delle<br>previsioni meteorologiche mondiali.

Nell' agosto 2010 l'AWS Concordia (Dome C) ha misurato una temperatura di -84,70 °C

**Figura 8.** Pagina **Stazioni Meteo**. La descrizione fornisce le informazioni sulle caratteristiche principali delle stazioni meteorologiche gestite dall''Osservatorio (sensori presenti e parametri misurati; tipologia di archiviazione e trasmissione dei dati e periodo di funzionamento). La foto (in alto) mostra una stazione tipo con indicazione dei sensori installati e dei suoi componenti. Le immagini, con differenti livelli di dettaeglio, mostrano la dislocazione delle numerose stazioni meteorologiche gestite dall'Osservatorio. Sotto la testata, da un menù a tendina, è possibile selezionaere una specifica stazione per visualizzarne le informazioni.

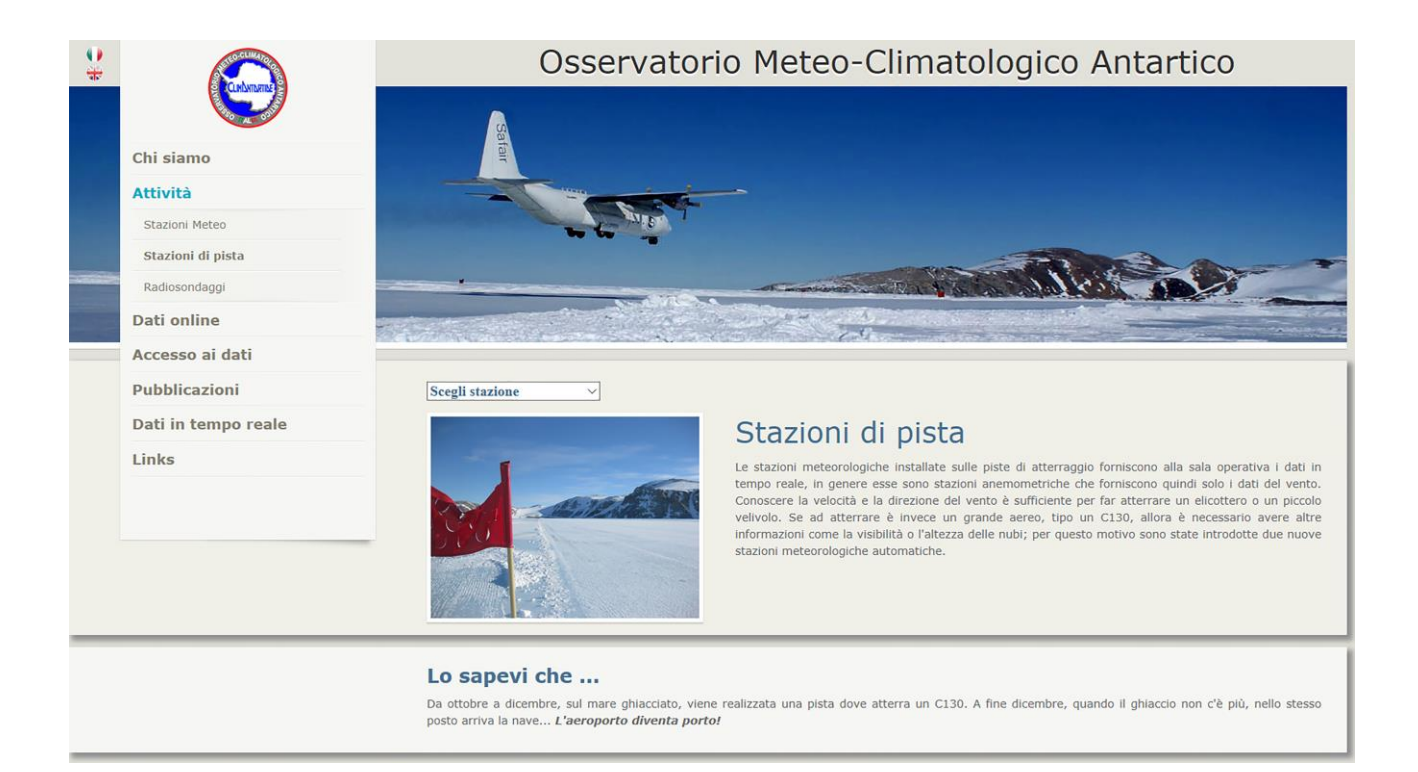

**Figura 9**. Pagina **Stazioni di pista**. Mantiene la stessa struttura della pagina precedente. In questa sezione viene brevemente descritta l'attività relativa alla meteorologia operativa. Presso la base italiana Mario Zucchelli in Antartide, infatti, sono presenti 4 piste di atterraggio per gli aerei e 3 helipad per gli elicotteri. L'Osservatorio, in collaborazione con la meteorologia operativa, si occupa dell'installazione e della mautenzione delle stazioni sulle piste per fornire dati meteo in tempo reale alla sala operativa.

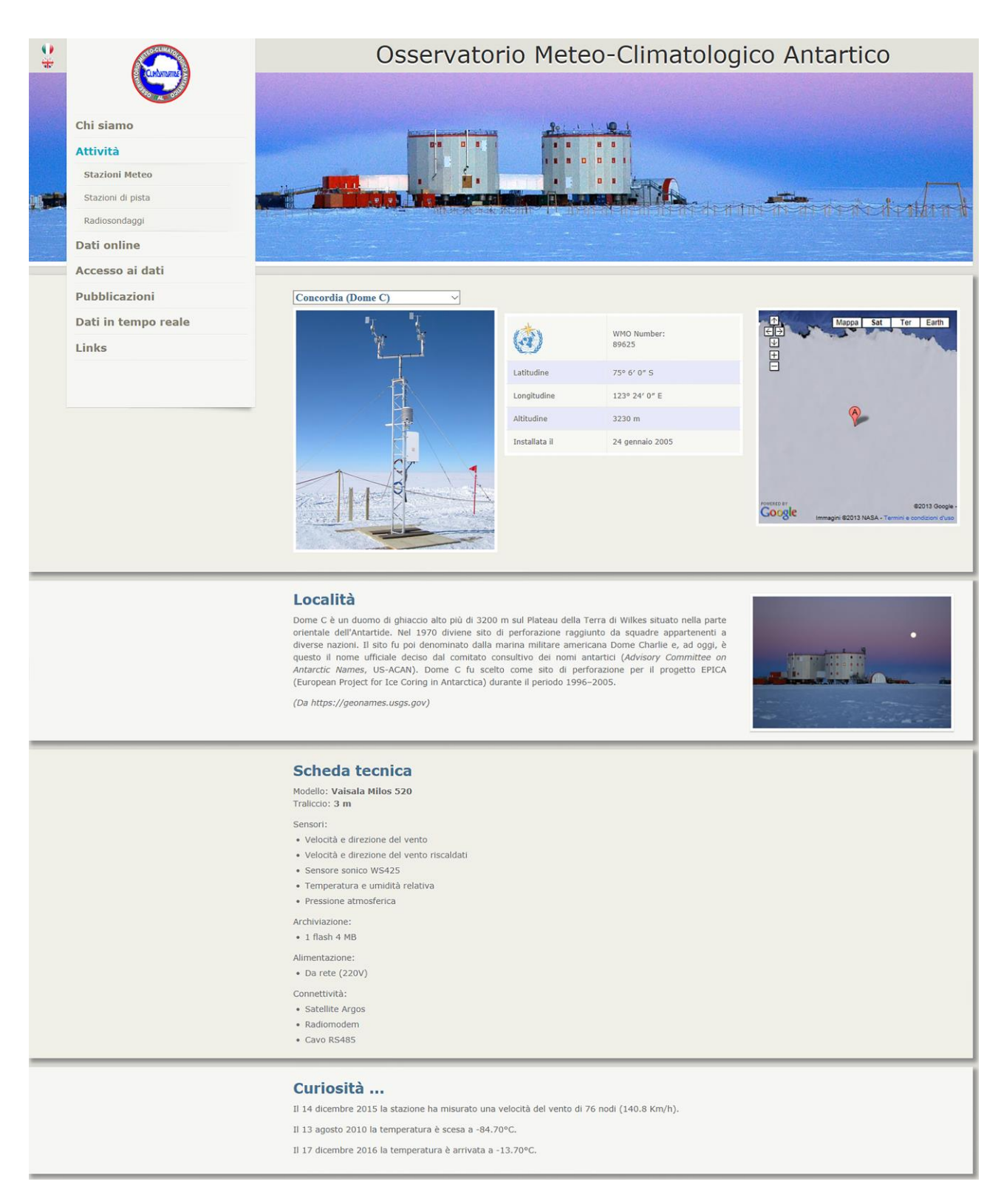

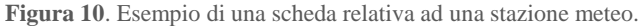

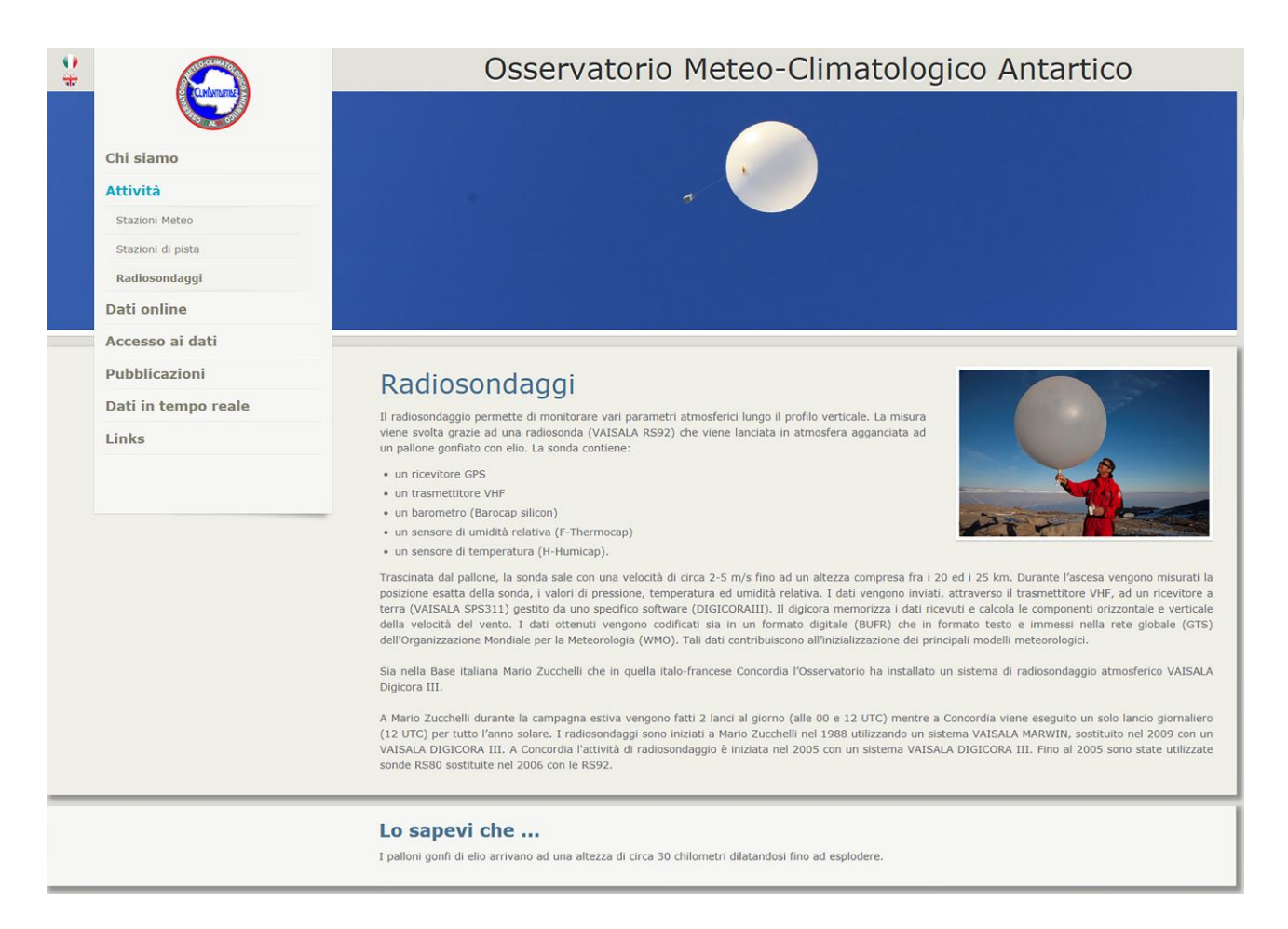

**Figura 11**. Pagina "Radiosondaggi"

La scheda relativa a ogni stazione (Meteo e di pista) può essere selezionata utilizzando il menù a tendina nelle rispettive pagine (**Figure 8 e 9**). La posizione di ogni stazione dell'Osservatorio è stata segnalata su una composizione di immagini satellitari MODIS-AQUA della regione (**Figura 8**).

Il primo blocco di ogni scheda (**Figura 10**) riporta una foto della stazione, l'eventuale identificativo utilizzato dall'*Organizzazione Meteorologica Mondiale* (OMM/WMO), le coordinate geografiche, la quota, la data di installazione ed eventuale data di dismissione e infine l'immagine Google Earth™ che riporta la sua posizione sul continente antartico. Nel secondo blocco è descritto il sito di installazione e ne viene mostrata una foto. La scheda tecnica, nel terzo blocco, fornisce informazioni sul modello, sui sensori, sul metodo di archiviazione e trasmissione dei dati e sulle modalità di alimentazione della stazione. Alcune curiosità, come ad esempio la velocità massima del vento o la minima temperatura registrata nel sito, sono riportate in calce alla pagina.

Nella terza sezione di approfondimento (**Figura 11**), dedicata alle attività di radiosondaggio, sono descritte le modalità con cui vengono effettuati i sondaggi atmosferici presso le due Basi (Mario Zucchelli e Concordia), le sonde utilizzate e le misurazioni eseguite con i palloni sonda.

# **5.3 Area "Dati online"**

La terza area presente nel menù è stata sviluppata per poter creare grafici delle serie storiche di alcune variabili meteorologiche misurate. Rispetto alla versione precedente del sito i grafici sono stati totalmente rivisti sia nell'aspetto che nella modalità di realizzazione. Infine, è stata aggiunta la visualizzazione delle immagini del cielo sopra la base Mario Zucchelli.

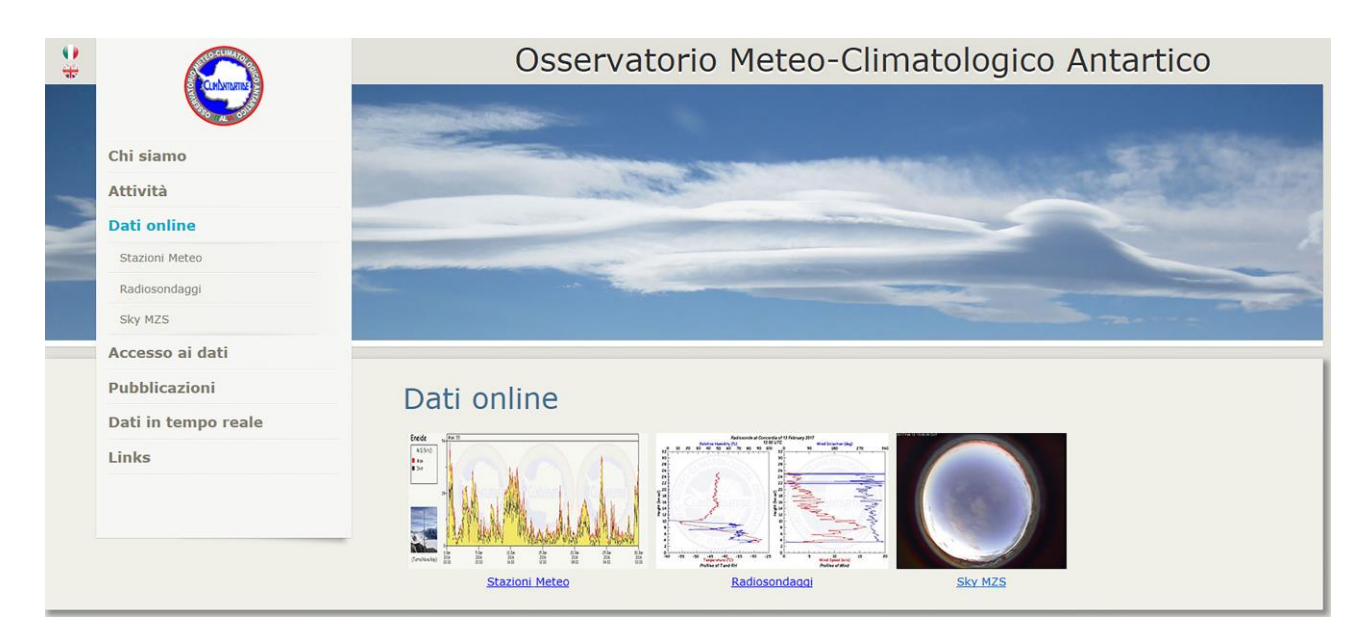

**Figura 12**. Area "Dati online".

Nella sezione relativa alle stazioni meteo è possibile selezionarne una dal menù a tendina; nella pagina verrà visualizzata la foto della stazione e i campi per selezionare il periodo temporale su cui realizzare il grafico.

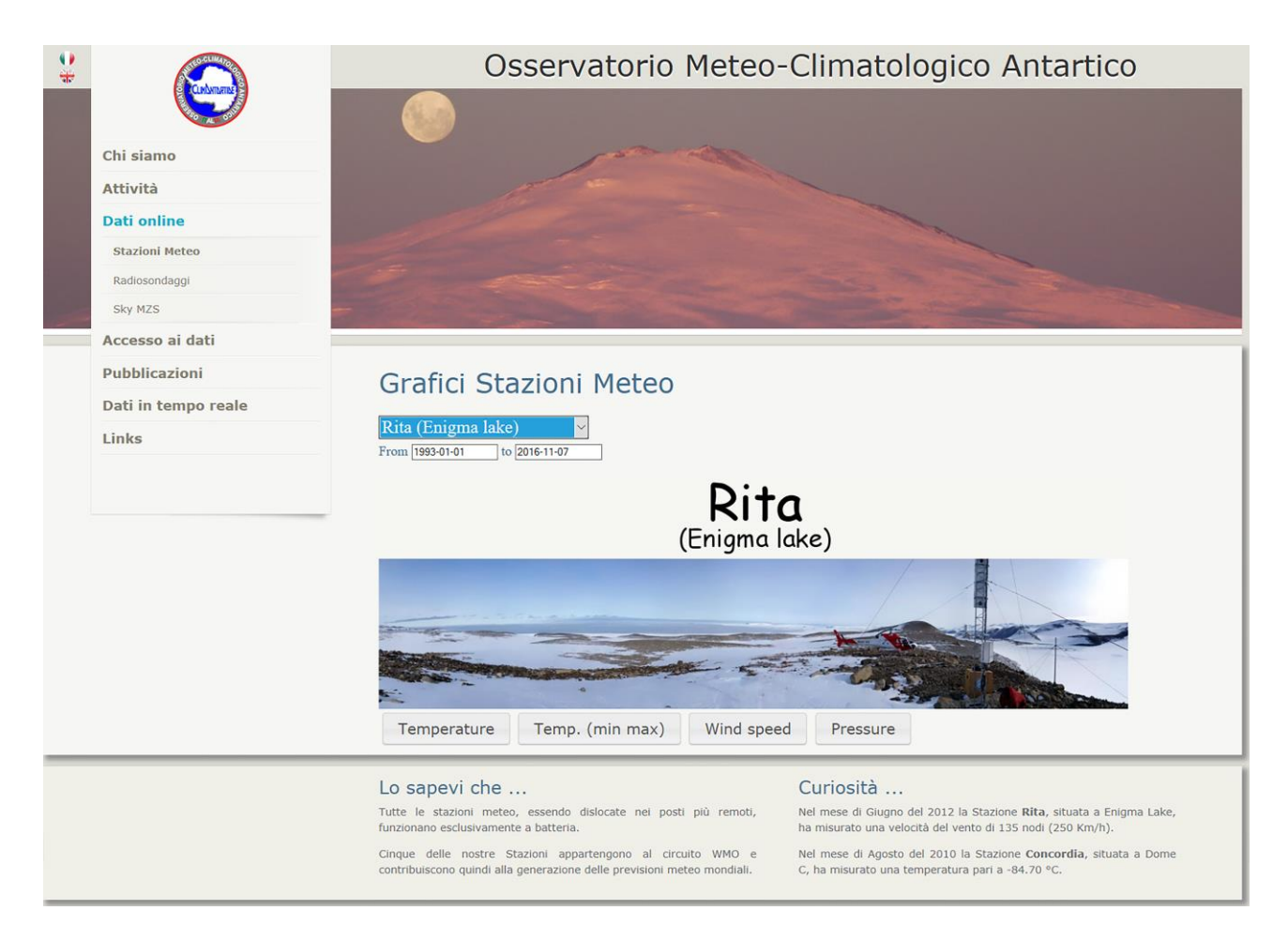

**Figura 13**. Pagina "Grafici Stazioni Meteo".

A questo punto l'utente può cliccare su uno dei pulsanti relativi alle variabili da visualizzare (temperatura, velocità del vento e pressione). La pagina interroga il database, genera il grafico con i dati ottenuti e restituisce il risultato desiderato (**Figure 14a e 14b**).

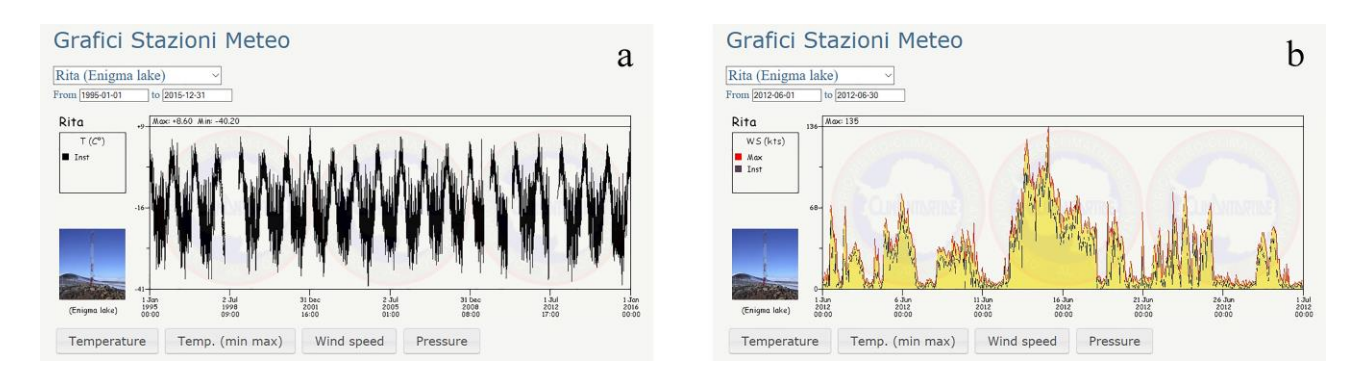

**Figura 14**. Grafico di venti anni della temperatura (pannello a) e di un mese della velocità del vento (pannello b).

Una procedura simile è alla base della pagina dei grafici dei Radiosondaggi dove è possibile selezionare la stazione di interesse ("Mario Zucchelli" o "Concordia"). Una volta effettuata la scelta è necessario indicare l'anno e il giorno di cui si vuole ottenere il grafico. Per i radiosondaggi viene prodotto un doppio grafico con i profili di temperatura/umidità relativa e direzione/velocità del vento per il giorno selezionato. Per la Base Mario Zucchelli sono disponibili 4 grafici (due per ogni lancio effettuati alle 00 e alle 12 UTC) in concomitanza dell'apertura della Base durante la campagna antartica. Per Concordia, solamente 2 grafici (un solo lancio giornaliero) ma i dati sono disponibili per tutto l'anno. L'utente può visualizzare i dati del radiosondaggio mediante una procedura automatica che invia in Italia i dati dalle due Stazioni e aggiorna automaticamente il database. Questo invece non è possibile per le stazioni meteorologiche. Le AWS sono, per la maggior parte, dislocate in siti remoti e non connesse in modo stabile e/o permanente con l'Italia, quindi l'aggiornamento dei rispettivi database avviene a seguito del *download* manuale dei dati che si effettua con cadenza circa annuale durante la manutenzione operata dal personale dell'Osservatorio.

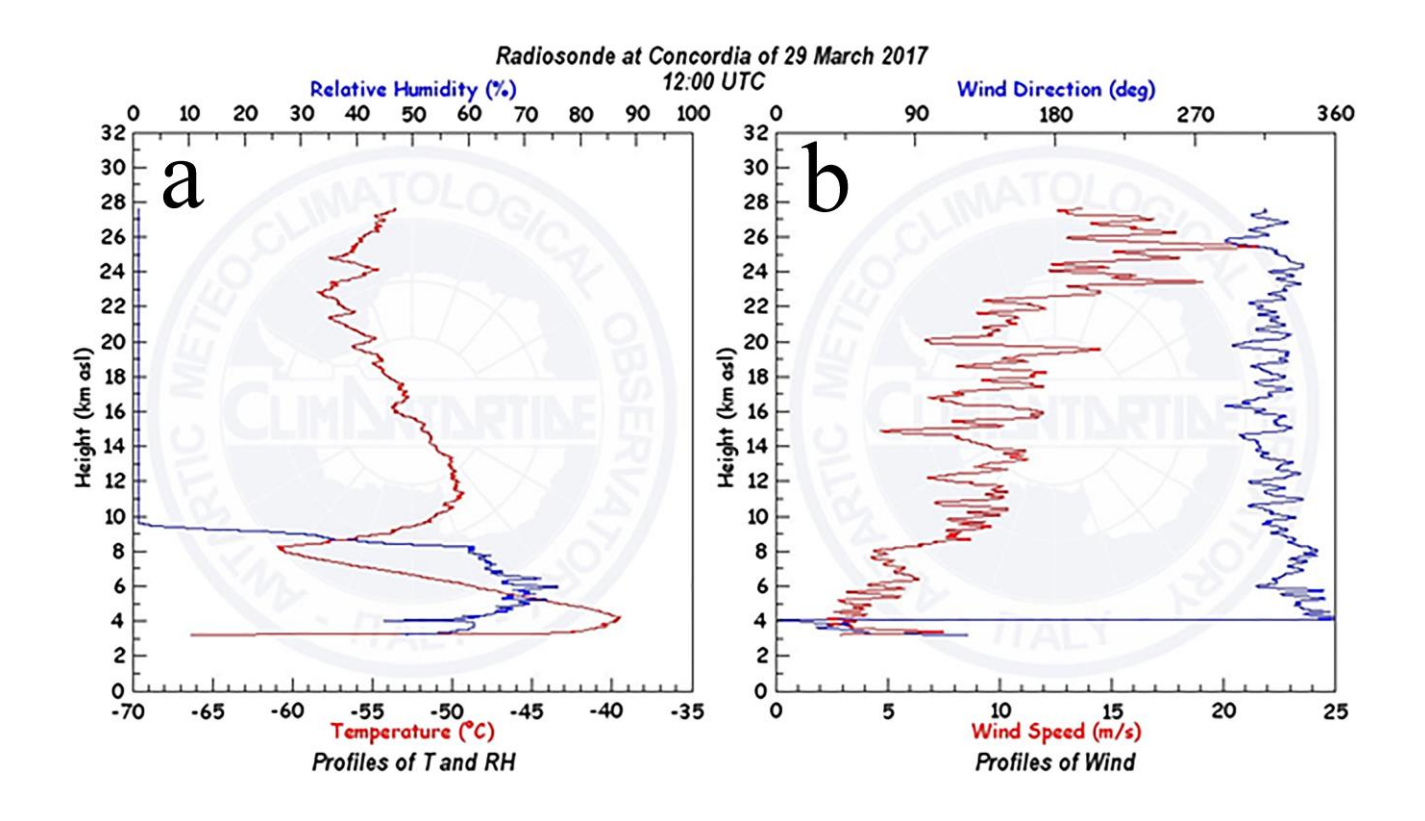

**Figura 15.** Profili verticali di temperatura e umidità relativa (rispettivamente linea rossa e blu, pannello a) e di velocità e direzione del vento (rispettivamente linea rossa e blu, pannello b) in un radiosondaggio effettuato nella Stazione "Concordia" il 29 marzo 2017 alle ore 12:00 UTC.

Durante la XXXII spedizione in Antartide è stata installata dall'Osservatorio una Moonglow SkyCam, una telecamera che restituisce una vista del cielo a 360 gradi. Le immagini vengono memorizzate in un computer all'interno della base e trasmesse in Italia con cadenza oraria per essere memorizzate sul sito ClimAntartide. Dalla pagina **Sky MZS**, è possibile visualizzare la sequenza di fotogrammi giornaliera creata con tecnica *time-lapse*. Dal campo "Date" è possibile visualizzare le immagini per singolo giorno e, con alcuni pulsanti, aumentare o diminuire la velocità di visualizzazione della sequenza.

Nella **Figura 16** è rappresentata una splendida aurora australe registrata il 29 marzo 2017 alle ore 10:00 UTC.

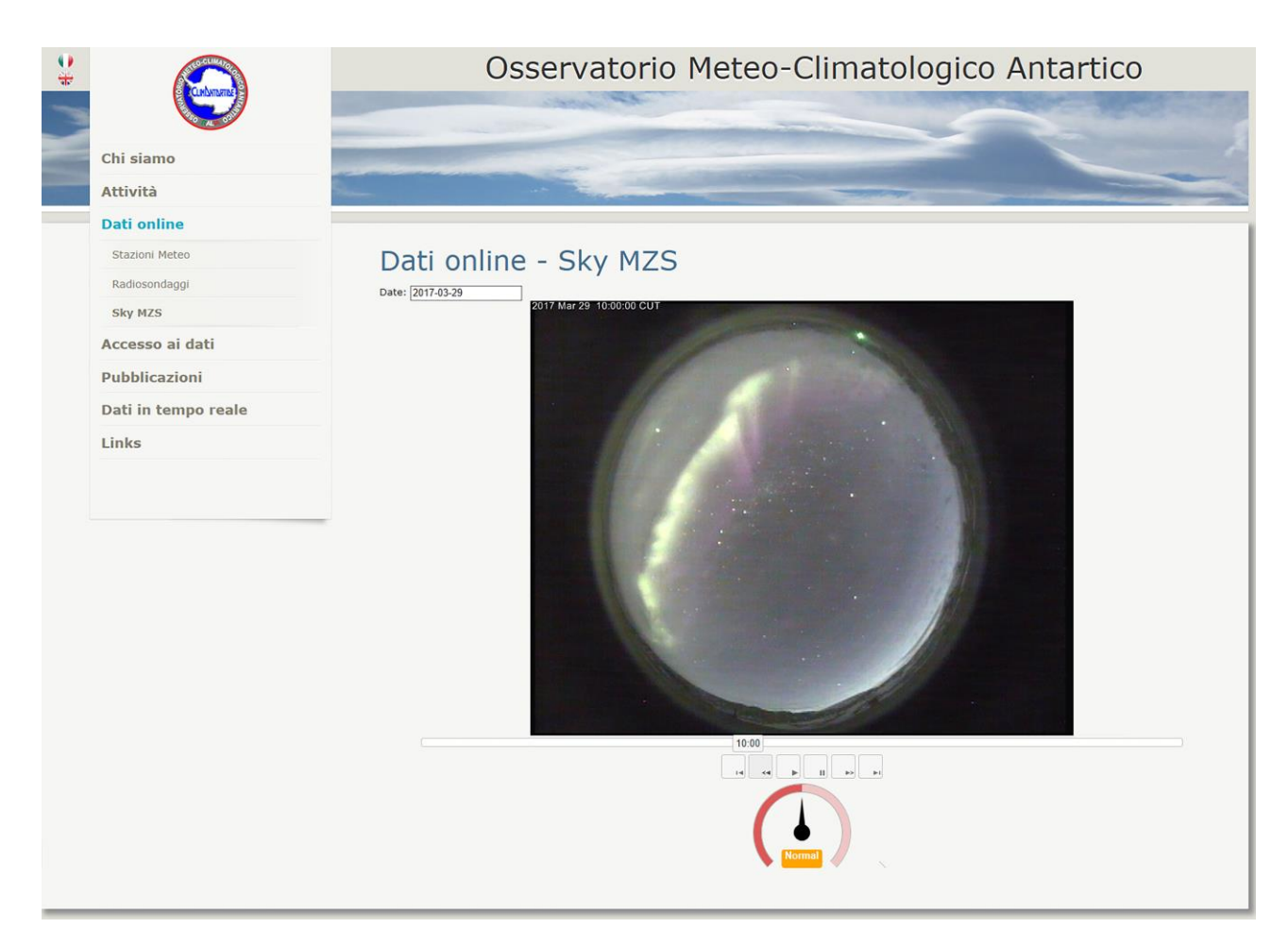

**Figura 16.** Pagina "Sky MZS".

# **5.4 Area "Accesso ai dati"**

Uno dei principali compiti dell'Osservatorio è la distribuzione dei dati scientifici raccolti in Antartide, a tal proposito è stata creata una banca dati climatologica e sono state sviluppate procedure automatiche per gestire le richieste degli utenti. Nell'area **Accesso ai dati** vengono elencati i parametri disponibili per ciascuna stazione o sito di radiosondaggio, indicandone l'intervallo temporale e il tipo di campionamento (per le stazioni) o i livelli (per i radiosondaggi); da questa area è possibile accedere direttamente alle pagine per la compilazione della richiesta sia dei dati delle stazioni meteorologiche sia dei radiosondaggi (**Figure 17 e 18**).

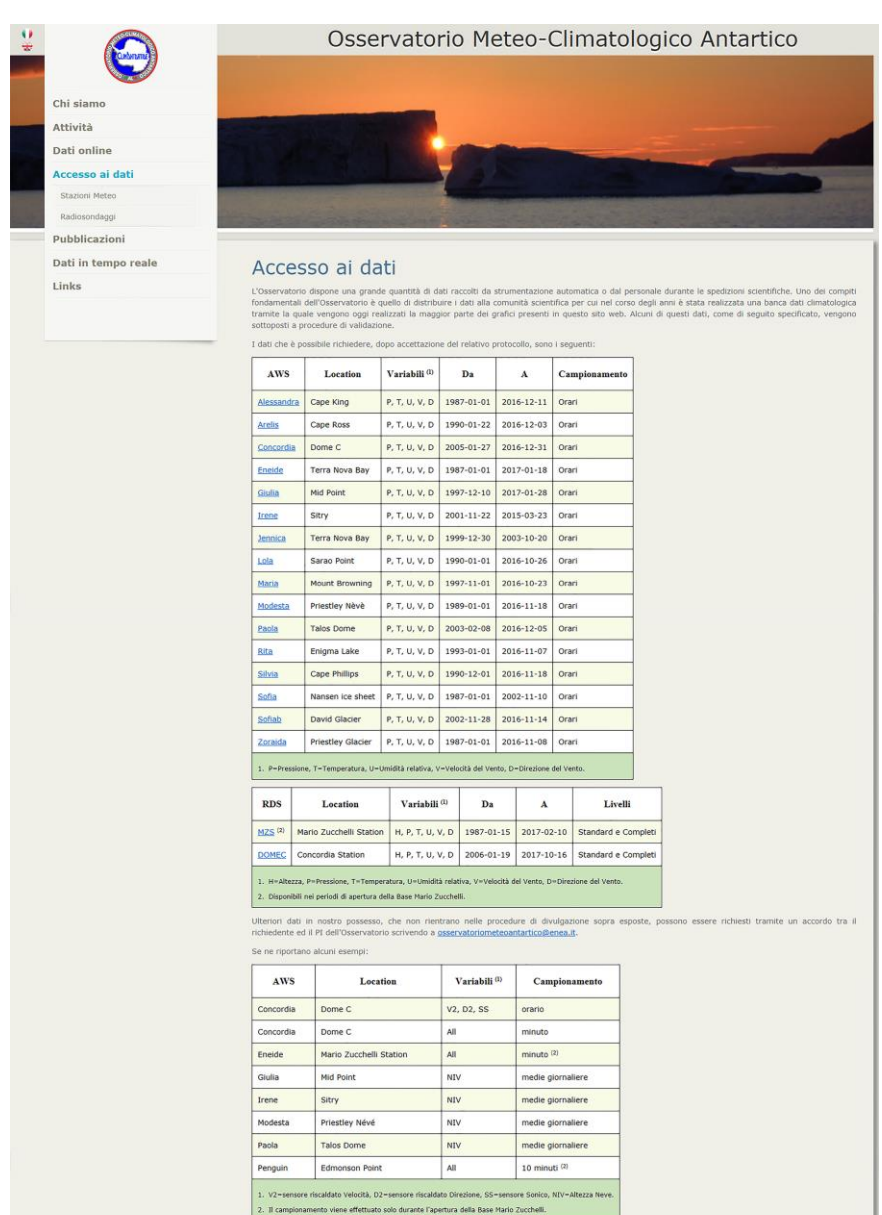

**Figura 17.** Dall'area **Accesso ai dati**. L'utente può accedere direttamente alla pagina per la richiesta dei dati di una stazione meteorologica o di uno dei siti di radiosondaggio di interesse, selezionando una stazione dall'elenco o tramite il menù sulla sinistra della pagina.

u

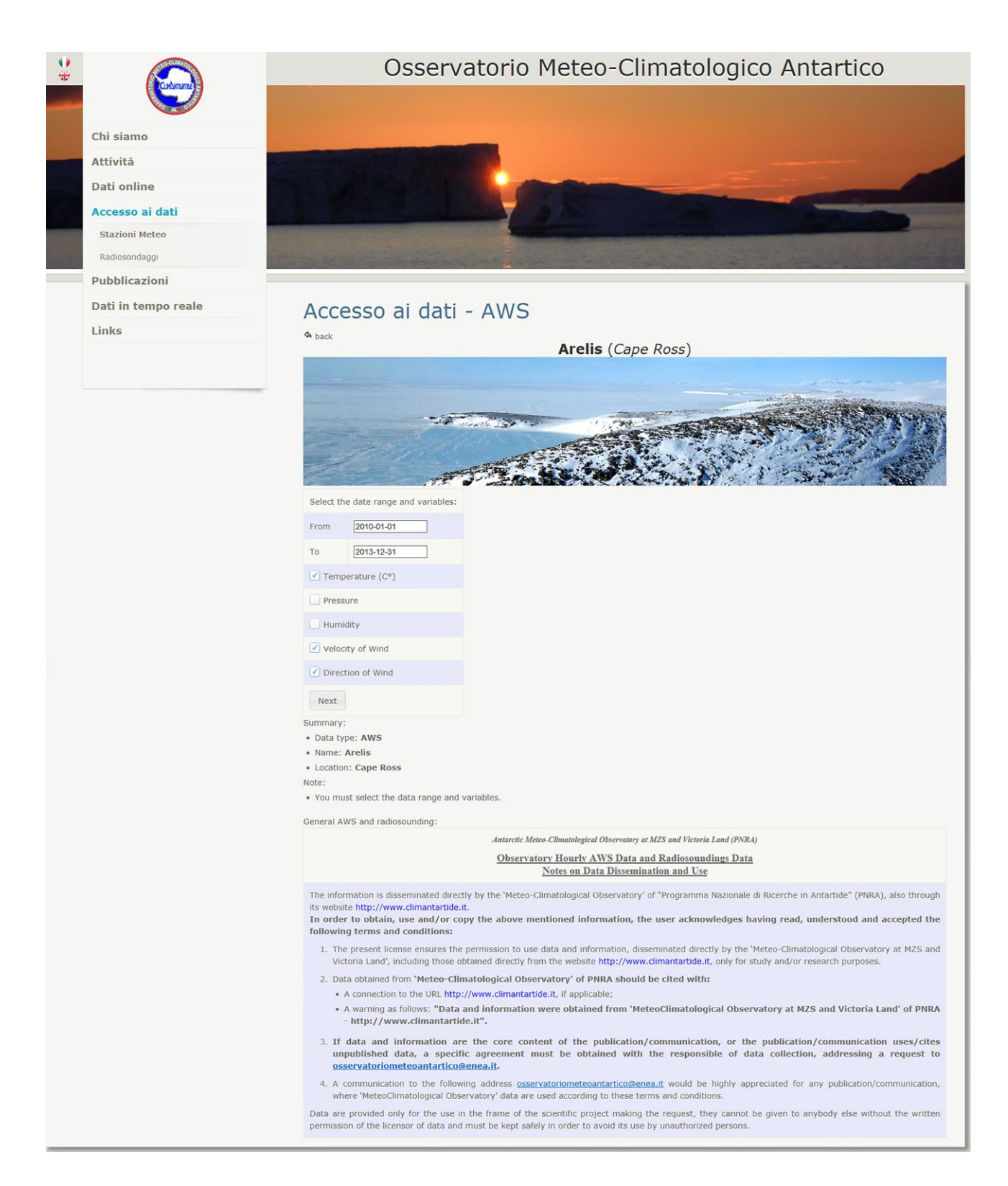

**Figura 18.** Esempio di una pagina di richiesta dati. L'utente deve indicare l'intervallo temporale e i parametri di interesse. Inoltrando la richiesta l'utente accetta la nota sul rilascio e l'utilizzo dei dati.

Per inoltrare la richiesta, l'utente deve accettare il protocollo di rilascio e di utilizzo dei dati.

# **5.4.1 Procedure per la distribuzione dei dati richiesti**

In base alle scelte effettuate dall'utente nella compilazione della richiesta, sul server ClimAntartide viene automaticamente generata la *query* in SQL necessaria per estrarre i dati selezionati dalla banca dati.. Come esempio, si ipotizzi che l'utente abbia scelto la stazione "Eneide", definendo quindi la *relazione*, o tabella, del database su cui operare.

Traducendo questa scelta in SQL possiamo immaginare una *query* simile:

*SELECT \* FROM 'Eneide';*

L'utente seleziona poi il periodo e le variabili di interesse. Con il periodo si effettua una selezione, ovvero si scelgono le righe, mentre con le variabili una proiezione, ovvero si scelgono le colonne, della *relazione* scelta.

La *query* in SQL diventa simile a questa:

*SELECT Temperature, Velocity, Direction FROM 'Eneide' WHERE Time>='2010-01-01' AND Time<='2013-12-31';*

Al termine della procedura di richiesta, la *query* risultante dalle scelte dell'utente è pronta per interrogare il database e viene memorizzata in attesa di essere autorizzata. Il server a questo punto invia un email allo staff dell'Osservatorio con il riepilogo della richiesta e un link per autorizzare il rilascio dei dati. Una volta approvata la richiesta dal personale dell'Osservatorio, sul server viene lanciata la *query* e creato un file di testo con i risultati. Il file viene compresso e salvato in una directory dedicata. Infine viene inviato un email all'utente con il percorso completo per scaricare i dati richiesti. Il file viene rimosso dal server dopo 20 giorni.

Nella precedente versione del sito le richieste venivano effettuate via email, la preparazione dei dati era più complessa e l'operatore doveva recuperarli manualmente lavorando direttamente sul server. L'idea alla base della nuova procedura automatica è invece quella di preparare il lavoro in locale e lasciare all'operatore solo il compito dell'autorizzazione, che può essere effettuata anche da uno smartphone. La nuova modalità di distribuzione dei dati risulta, quindi, più veloce e sicura; il carico di lavoro da parte del personale per evadere una richiesta è stato notevolmente ridotto permettendo il rilascio dei dati in tempi molto più rapidi.

# **5.5 Area "Pubblicazioni"**

In quest'area viene riportato l'elenco, suddiviso per anni, delle pubblicazioni scientifiche dove sono stati utilizzati i dati dell'Osservatorio Meteo-Climatologico Antartico. Così come previsto dal *protocollo di rilascio dei dati* accettato dall'utente che ne fa richiesta, i dati distribuiti dall'Osservatorio posso essere utilizzati per soli fini scientifici; le pubblicazioni di studi che ne presentano, anche solo in parte, i risultati, devono riportare un riferimento esplicito al progetto (ringraziamenti e/o coautoraggio).

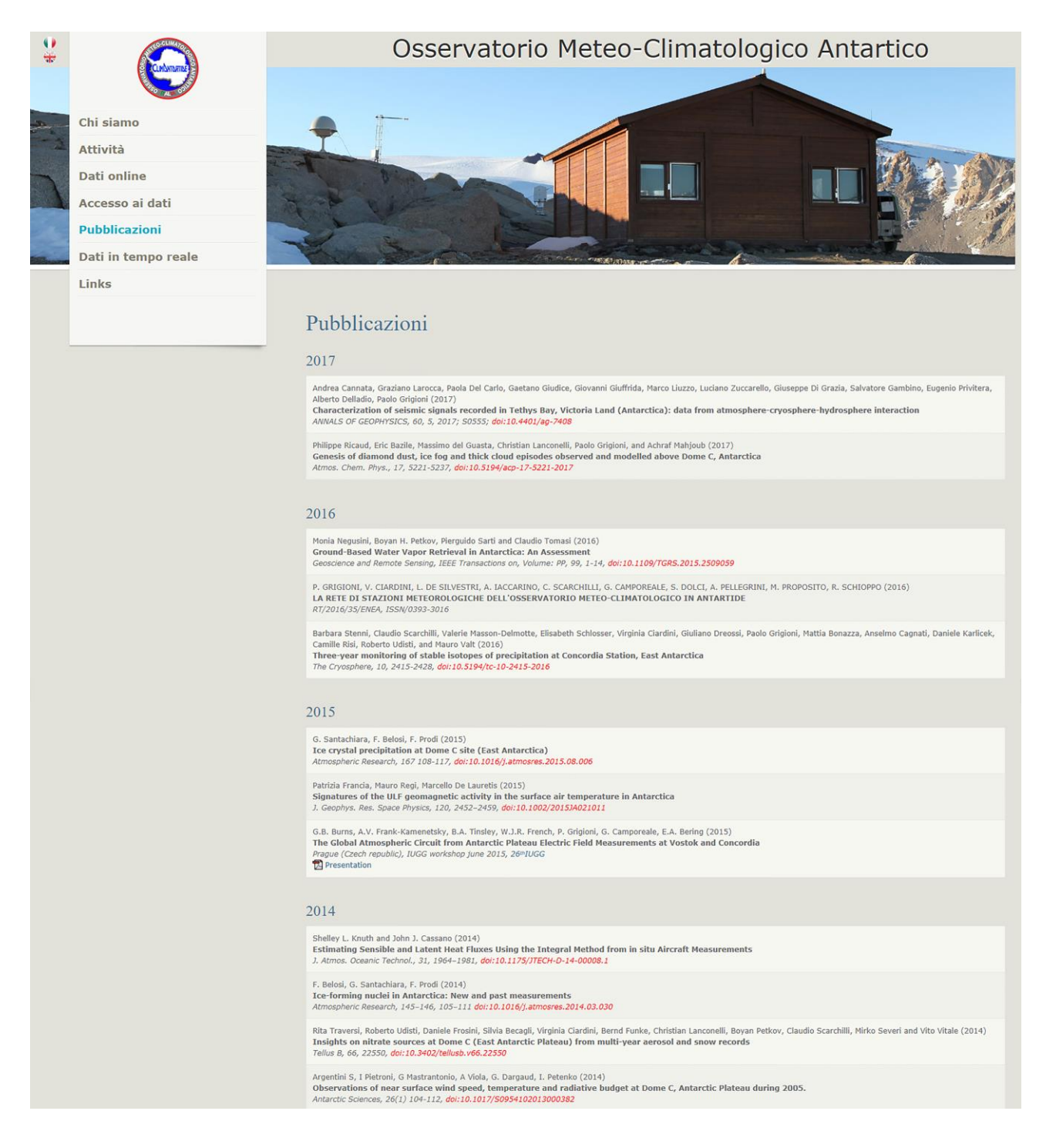

**Figura 19.** Area "Pubblicazioni" contenente l'elenco di tutte le pubblicazioni prodotte dal personale dell'Osservatorio o nelle quali si fa riferimento al lavoro dell'Osservatorio Meteo-Climatologico Antartico divise per anno solare.

# **5.6 Area "Dati in tempo reale"**

Attualmente dodici stazioni meteo dell'Osservatorio sono dotate di un trasmettitore satellitare che, attraverso la rete Argos, con cadenza oraria, inviano in Italia diverse informazioni, utili per conoscere la situazione meteorologica in atto e monitorare il corretto funzionamento della stazione. Il sito ClimAntartide, nell'area "Dati in tempo reale", mostra in forma tabellare le informazioni trasmesse dalle stazioni (Figura 20).

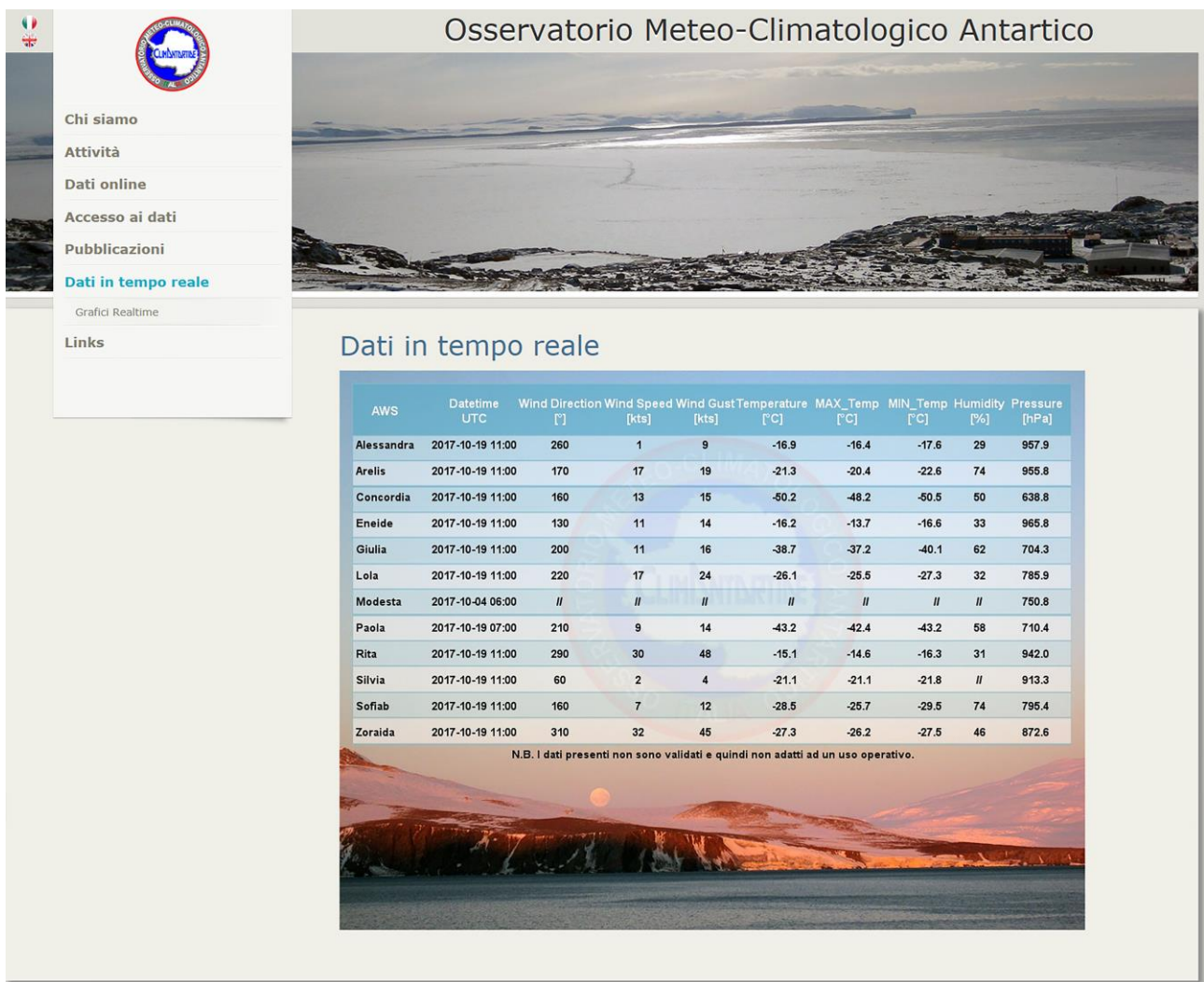

**Figura 20.** La figura mostra i dati in tempo reale dei parametri meteorologici misurati dalle stazioni dotatate di trasmettitore Argos; in questa figura si notano ad esempio anomalie nella misura dei parametri da parte delle stazioni Modesta e Silvia. La visualizzazione in tempo reale dei dati permette la verifica del corretto funzionamento delle stazioni. La mancata lettura del dato può essere dovuta, d'altra parte, anche a un errore di trasmissione.

# **5.6.1 Pagina "Grafici Realtime"**

Questa pagina, in tutto analoga a quella dei **Grafici delle Stazioni Meteo** presente nell'area **Dati on line** e descritta nel *paragrafo 5.3*, è però dedicata alla visualizzazione degli ultimi 5 giorni e riporta i dati ricevuti via satellite.

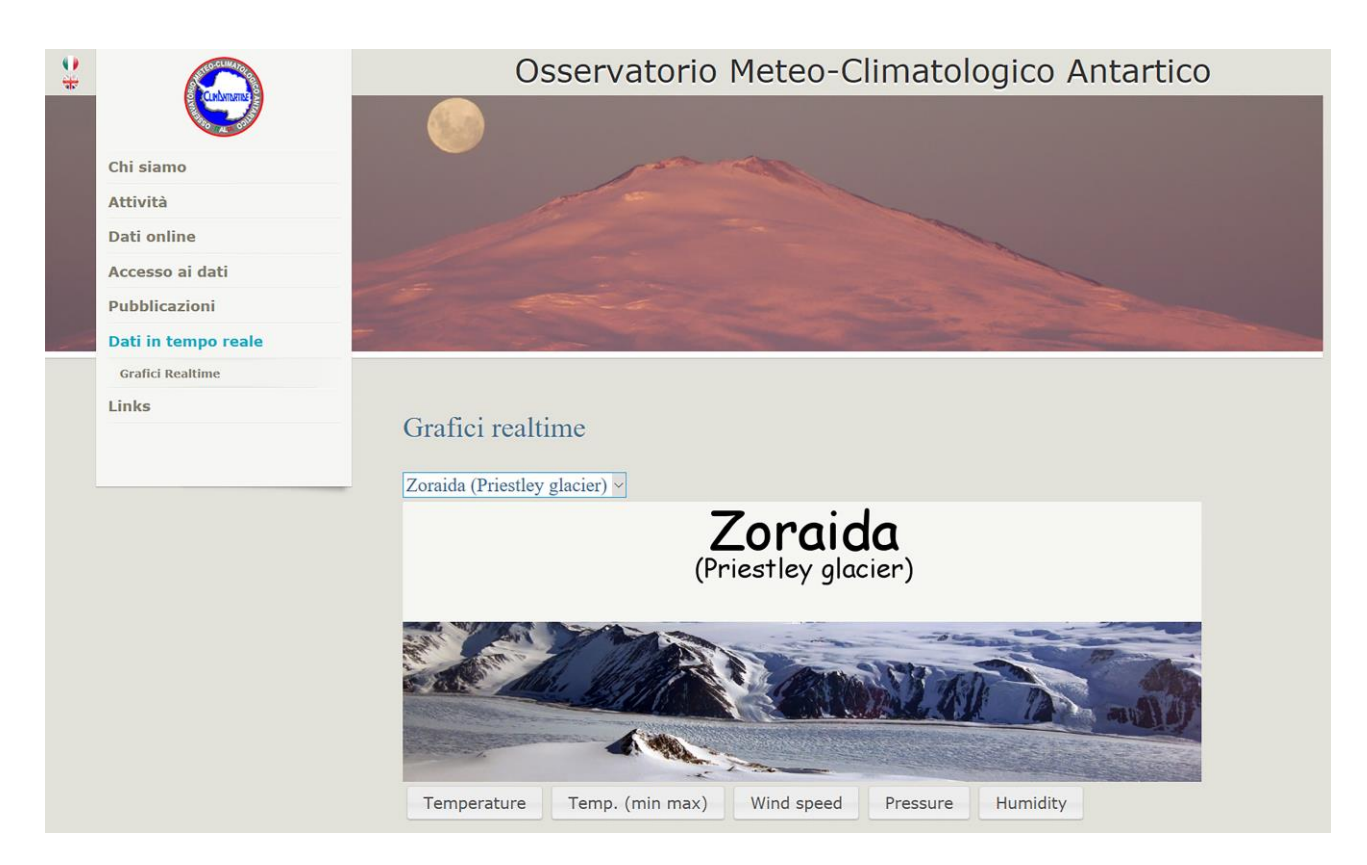

**Figura 21.** Pagina "Grafici Real-time". Dal menù a tendina al centro pagina si può selezionare una delle stazioni fra quelle dotate di trasmettitore satellitare. È possibile visualizzare graficamente i valori degli ultimi cinque giorni di temperatura e dei suoi estremi (minimo e massimo), di pressione, umidità e velocità del vento.

# **5.7 Area "Links"**

In questa area vengono riportati i collegamenti a siti e portali correlati per fornire all'utente maggiori informazioni sul contesto, nazionale e internazionale, nel quale opera l'Osservatorio Meteo-Climatologico Antartico.

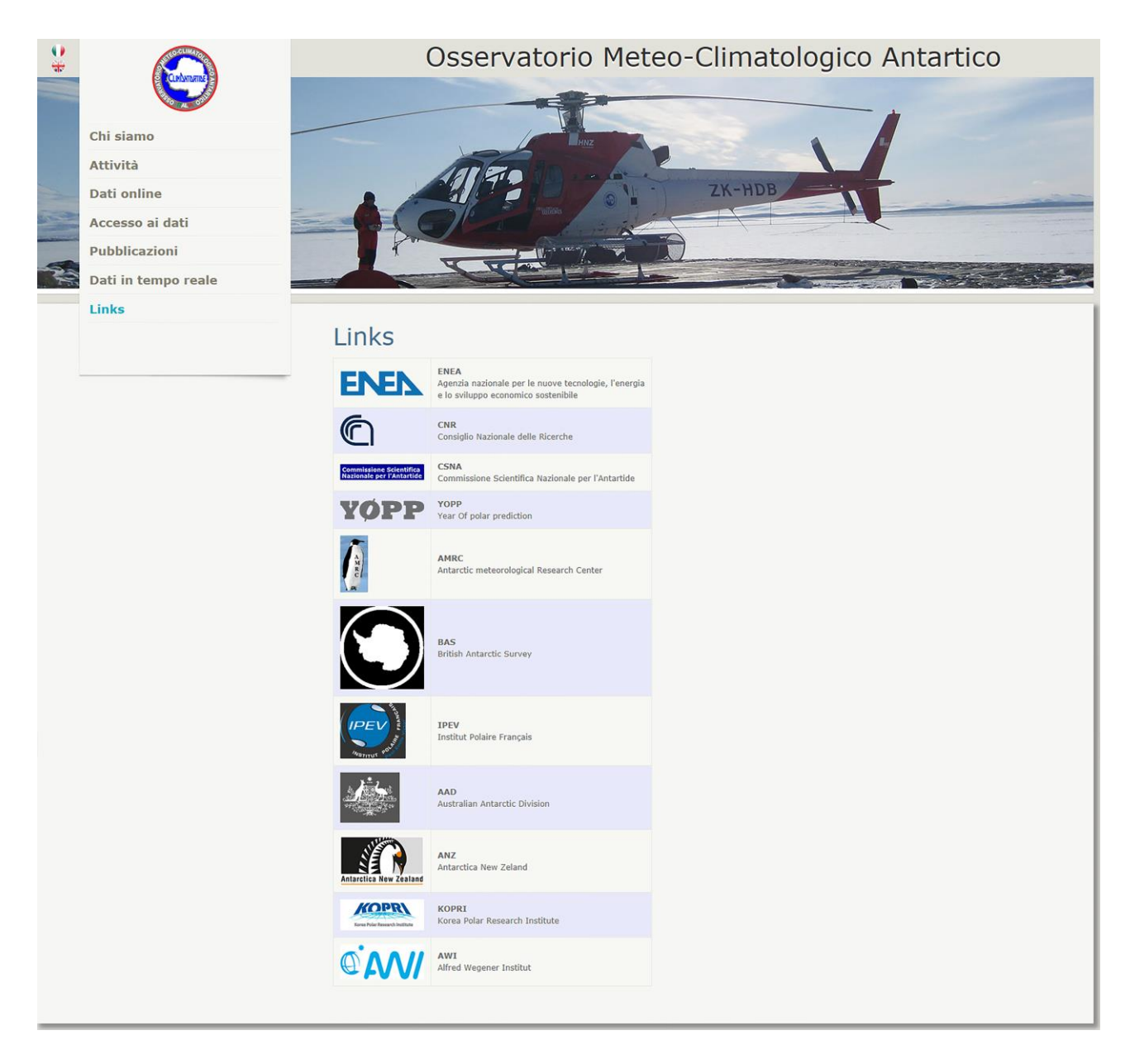

**Figura 22.** Area "Links". Riporta l'elenco e il collegamento a siti e portali di istituzioni e progetti nazionali e internazionali collegati all'attività dell'Osservatorio.

# **6. Pagine web dinamiche**

Tutte le pagine presenti nel sito ClimAntartide sono dinamiche e sono scritte in linguaggio PHP. Ogni pagina include la complessa struttura del menù, che si presenta in maniera diversa a seconda della pagina che si sta visualizzando. A titolo di esempio, nella Home Page il menù presenta solo le aree tematiche del sito (**Figura 23a**); selezionando invece un'area specifica, nel menù viene evidenziato, con un diverso colore, il nome dell'area e mostrate le eventuali sezioni presenti al suo interno (**Figura 23b**). Selezionando infine una particolare sezione, questa viene evidenziata in grassetto (**Figura 23c**). Con questa tecnica il menù fornisce visivamente informazioni sull'argomento che si sta visualizzando e la sua appartenenza ad una specifica area tematica.

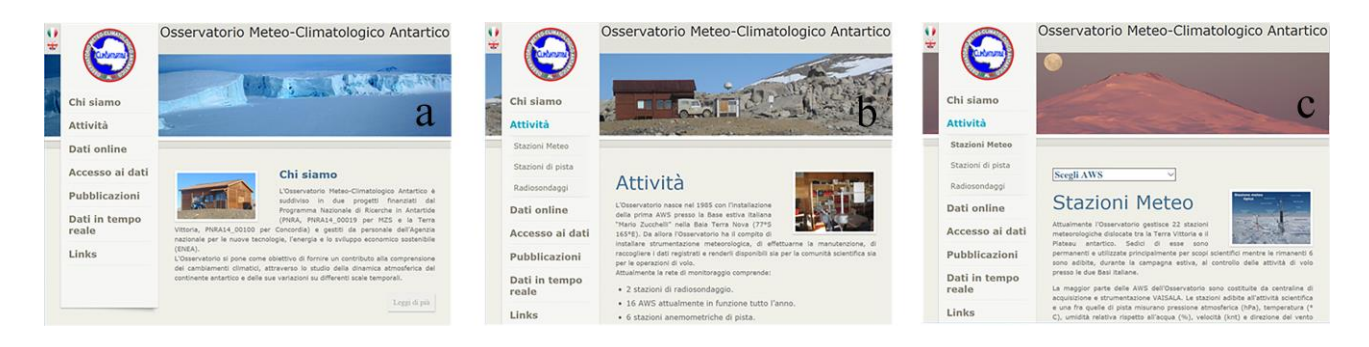

**Figura 23.** Differenti esempi di visualizzazione del Menù: a) Menù in Home Page con solo le aree tematiche. b) Menù con sezioni visibili all'interno dell'area tematica evidenziata. c) Menù che evidenzia la sezione scelta nell'area tematica di appartenenza.

La scelta delle pagine dinamiche è dettata anche dalla possibilità di optare fra due lingue; ogni pagina possiede contenuti scritti sia in italiano che in inglese e, nel momento in cui viene richiamata, l'algoritmo interno decide quale versione mostrare. Questa modalità di scrittura della pagina permette di mantenere la coerenza fra le due versioni (es. inglese e italiano) anche a seguito di aggiornamenti. Quindi, cambiando lingua, l'utente rimane all'interno della stessa pagina con i contenuti tradotti nella lingua scelta.

# **6.1 Velocità di risposta delle pagine web**

Una pagina web dinamica, scritta con un linguaggio interpretato come il PHP, prima di essere restituita al client viene elaborata sul server con un tempo di risposta maggiore rispetto alla stessa pagina scritta in Html che non necessita l'elaborazione.

$$
T_{php} = T_{html} + \Delta t_{tot}
$$

Nella maggior parte dei casi la macchina che ospita il server impiega un tempo trascurabile per processare la pagina ma quando si richiede l'accesso alla banca dati allora l'elaborazione può diventare onerosa incrementando il  $\Delta t_{tot}$ .

ClimAntartide sfrutta le potenzialità del PHP per rendere le sue pagine dinamiche secondo cinque condizioni, laddove  $\Delta t_{tot}$  è uguale alla somma algebrica delle cinque componenti (condizioni  $\Delta t_1$ ,  $\Delta t_5$ ):

1. Casuale:

Genera numeri casuali per mostrare, ad esempio, una foto tra le  $n$  disponibili.

Il tempo impiegato è trascurabile.  $\Delta t_1 \rightarrow 0$ 

2. Temporale:

Mostra, ad esempio, una foto in base all'orario o al giorno o al mese corrente.

Il tempo impiegato è trascurabile.  $\Delta t_2 \rightarrow 0$ 

3. Parametrico:

Determina la lingua scelta dall'utente e, all'interno della stessa pagina, seleziona quale testo o quale foto mostrare.

Il tempo impiegato è trascurabile.  $\Delta t_3 \rightarrow 0$ 

4. Contesto:

Il contesto è soggetto a cambiamenti in quanto la banca dati si aggiorna di continuo e ad ogni richiesta occorre calcolare la nuova situazione, si pensi ad esempio ai valori estremi di un determinato parametro.

Necessario accesso alla banca dati.  $\Delta t_4 > 0$ 

5. Rappresentazione grafica su richiesta:

In base alle scelte dell'utente si generano nuove immagini da mostrare.

Necessario accesso alla banca dati.  $\Delta t_5 > 0$ 

# **6.1.1 Ottimizzazione dell'utilizzo del database**

L'aggiornamento del contesto (punto 4 del §6.1) può avvenire sia automaticamente, tramite procedura pianificata, sia manualmente con interventi sulla banca dati. In entrambi i casi, a modifica avvenuta, deve essere lanciata una nuova procedura che interroga la banca dati e genera file di testo sul server con i risultati delle *query*. Le pagine PHP che utilizzano il dinamismo basato sul contesto non avranno così più bisogno di accedere alla banca dati ma potranno semplicemente includere nel loro codice i file di testo generati dalla nuova procedura. Si otterrà in questo modo una riduzione significativa del tempo di risposta delle pagine web:  $\Delta t_4 \rightarrow 0$ 

Per quanto riguarda il Δt<sub>5</sub>, per creare un grafico a partire dai dati è necessario accedere alla banca dati e per quanto si possa ottimizzare l'operazione non sarà possibile renderla trascurabile, chiamiamo questo tempo ∆51. Una volta letti i dati, la procedura PHP dovrà generare il grafico, quindi allocare in memoria uno spazio dove "disegnare" un piano cartesiano e gli *n* punti all'interno di esso, inserire poi attorno al piano i valori corretti per etichettare gli assi e finalmente generare un'immagine da restituire al client, chiamiamo questo tempo  $\Delta t_{52}$ . Possiamo quindi assumere:  $\Delta t_5 = \Delta t_{51} + \Delta t_{52}$ 

Al fine di ridurre il tempo di risposta necessario per interrogare la banca dati ( $\Delta t_{51}$ ), sono state ottimizzate le *query* e sono stati creati sulle *relazioni* degli *indici,* ovvero strutture dati più semplici e ordinate per velocizzare le ricerche; sono stati ottenuti risultati eccellenti sui periodi temporali brevi e risultati comparabili sull'intero set di dati rispetto alla banca dati senza indici (**Tabella 1**).

Si può quindi affermare che il  $\Delta t_{51}$  è stato ridotto drasticamente.

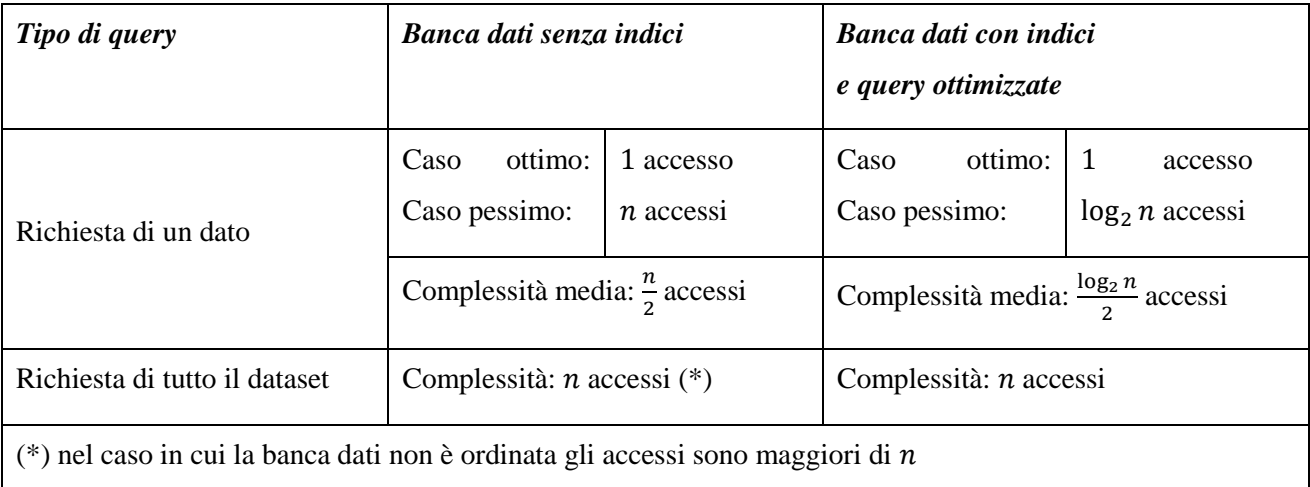

**Tabella 1.** La tabella mette a confronto la complessità della richiesta (numero di accessi al database) in funzione del tipo di query (un dato o intero dataset) fra la precedente versione del database e quella attuale.

Per avere un'idea della riduzione di ∆51, ipotizziamo che si desideri graficare la temperatura di un singolo giorno relativo ad una stazione meteorologica che possiede venti anni di dati.Trattandosi di dati orari abbiamo bisogno di estrarre 24 valori dalla banca dati per rappresentare l'andamento di un singolo giorno. In un anno ci sono  $24 * 365 = 8.760$  dati quindi, in venti anni abbiamo un totale di  $8.760 * 20 =$ 175.200 dati.

Per semplificare, non si prenda in considerazione la struttura fisica della banca dati e si ipotizzi che ad ogni accesso, venga letto esattamente un dato.

Con la banca dati *senza indice* occorrono in media  $\frac{175.200}{2} = 87.600$  accessi per individuare il primo dato. Nell'ipotesi che la banca dati sia ordinata, per estrarre i rimanenti valori occorrerà effettuare ulteriori 23 accessi consecutivi. Diversamente, ognuno dei 24 valori deve essere individuato separatamente per un totale di 2.102.400 accessi.

Utilizzando la banca dati *con gli indici* occorrono in media  $\frac{\log_2 175.200}{2} = 9$  accessi per individuare il primo dato e successivi 23 accessi consecutivi per recuperare i rimanenti valori che risultano ordinati dall'indice. Lo scenario è quindi il seguente:

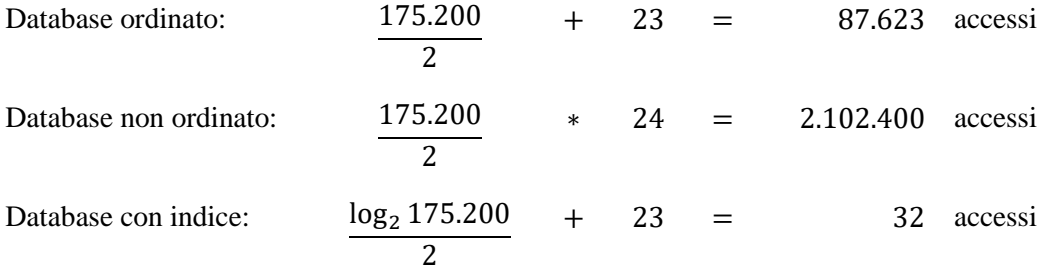

Infine, anche ∆<sup>52</sup> viene ridotto drasticamente poiché il codice per la creazione dei grafici è stato ottimizzato utilizzando i *template*; di conseguenza la parte statica dell'immagine non deve essere ridisegnata ogni volta.

# **7. Conclusioni**

Questo rapporto tecnico illustra il nuovo sito web http://www.climantartide.it dell'Osservatorio Meteo-Climatologico Antartico. Il sito è stato completamente ridisegnato nella sua grafica e ristrutturato nei contenuti per venire incontro ai nuovi standard tecnologici e alle crescenti esigenze da parte della comunità tecnico-scientifica. In particolare, si è utilizzata la nuova tecnologia di Responsive Web Design per una corretta visualizzazione del sito dai dispositivi di nuova generazione come tablet e smartphone, con differenti risoluzione e grandezza di schermo.

Per ridurre i tempi di risposta delle pagine del sito è stata migliorata la banca dati, introducendo file di indice nelle tabelle e ottimizzando così le richieste dell'utente. In questo modo ClimAntartide si presenta di facile utilizzo e le sue pagine risultano più leggere e veloci rispetto alla precedente versione.

Inoltre, è stata implementata la procedura di rilascio dei dati: mentre prima questa veniva espletata manualmente dal personale dell'Osservatorio, adesso la procedura viene svolta in modo automatico a seguito dell'autorizzazione da parte dello staff.

In conclusione, questo rapporto tecnico rappresenta un'istantanea dello stato attuale del sito web. Quest'ultimo, però, è una realtà dinamica in continua evoluzione; per questo motivo lo staff dell'Osservatorio è costantemente impegnato all'implementazione del sito mediante l'utilizzo di nuove soluzioni informatiche web based finalizzate al suo continuo miglioramento e fruibilità.

# **Ringraziamenti**

L'Osservatorio Meteo-Climatologico Antartico è un progetto di ricerca ENEA interamente finanziato dal MIUR-PNRA. Si ringrazia l'ENEA per l'impegno istituzionale a supporto delle attività dell'Osservatorio. Si ringrazia Umberto Gentili, che nel 2002 sviluppò la prima versione del sito web, ed Emanuele Lombardi che, pur non facendo parte dell'Osservatorio, da anni amministra il server che ospita ClimAntartide. Un particolare ringraziamento va a tutto il personale che, nel corso degli anni, ha contribuito a vario titolo allo sviluppo delle attività dell'Osservatorio e del suo sito web.

# **Bibliografia**

Bertossi A. A. (1993), Strutture, algoritmi, complessità, ECIG, ISBN 8875453705, 9788875453701.

Grigioni P., Ciardini V., De Silvestri L., Iaccarino A., Scarchilli C., Camporeale G., Dolci S., Pellegrini A., Proposito M., Schioppo R. (2016), La rete di stazioni meteorologiche dell'Osservatorio Meteo-Climatologico in Antartide (RT/2016/35/ENEA, ISSN/0393-3016).

Maeda J. (2006), Le leggi della semplicità, Mondadori Bruno, ISBN 9788842420057.

Nielsen J., Loranger H. (2006), Prioritizing Web Usability, Pearson Education, ISBN 0132798158, 9780132798150.

Troiani G. (2013), Responsive Web Design, Apogeo, ISBN 8850332556, 978-8850332557.

Troiani G. (2008), CSS. Fascino e potenzialità dei fogli stile a cascata, Apogeo, ISBN 8850324693, 978- 8850324699.

ENEA Servizio Promozione e Comunicazione *www.enea.it* Stampa: Laboratorio Tecnografico ENEA - C.R. Frascati novembre 2017